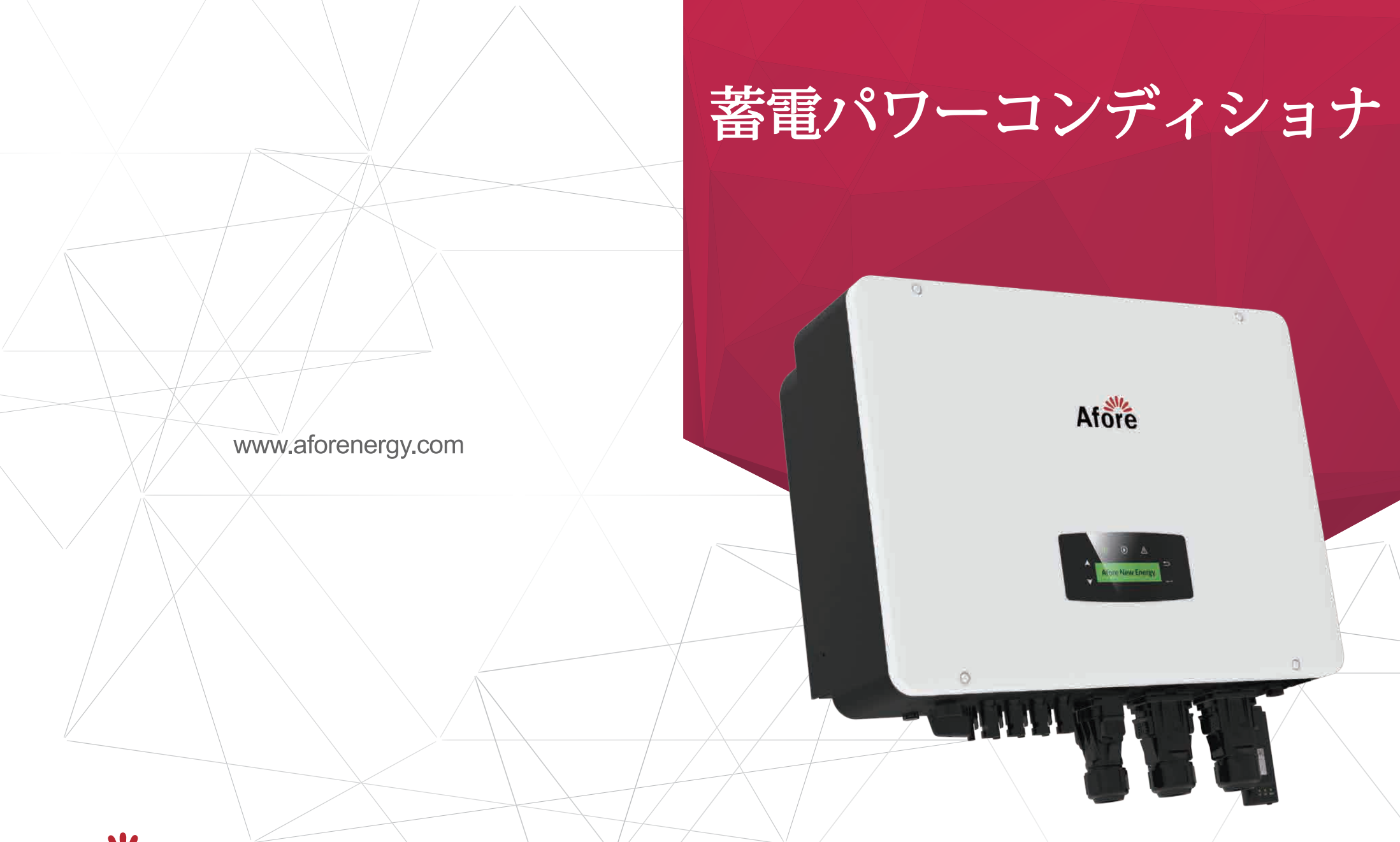

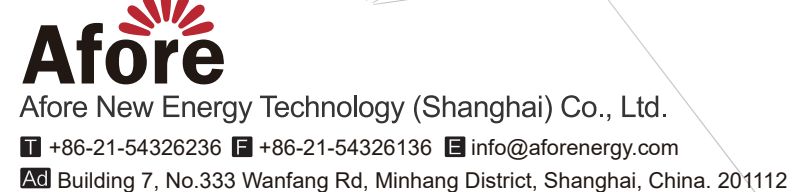

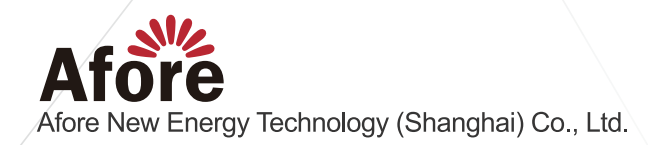

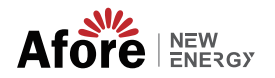

目次

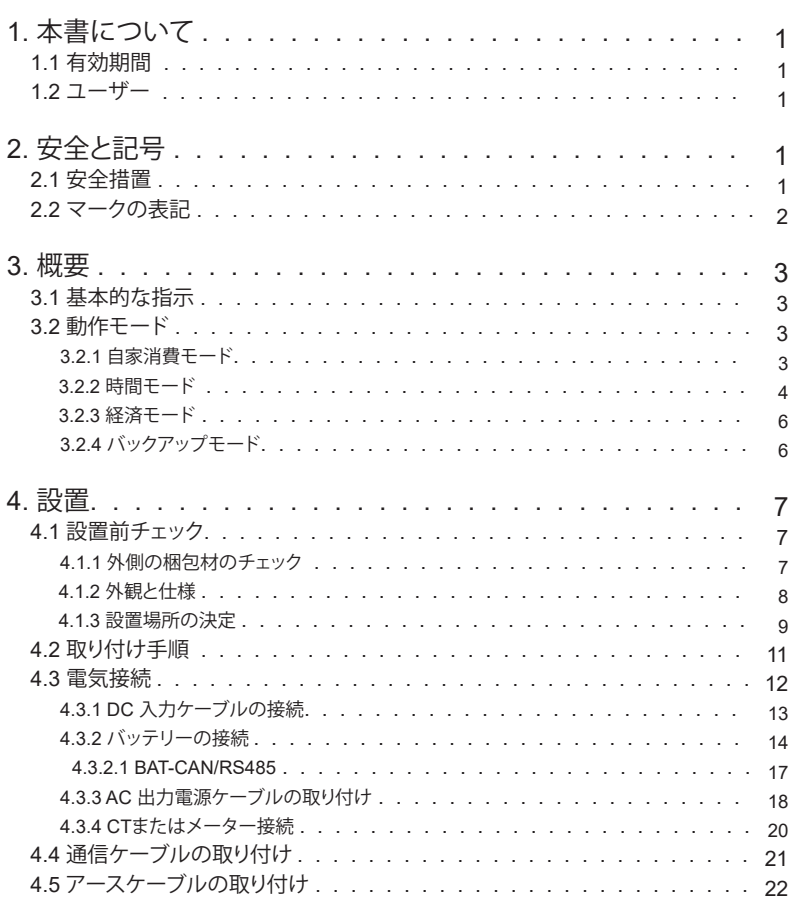

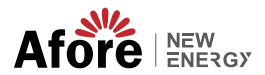

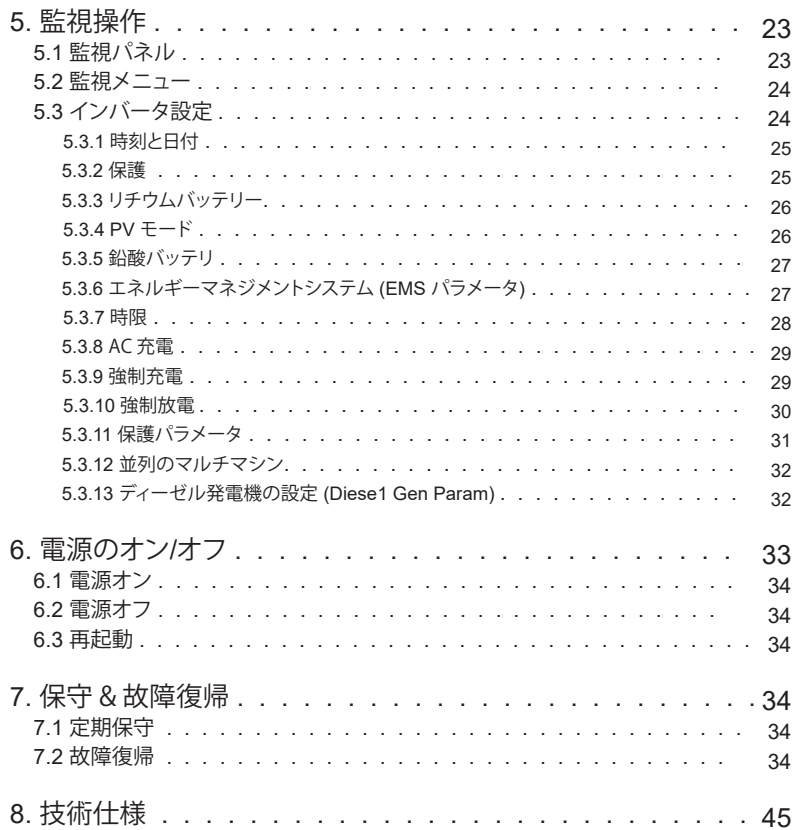

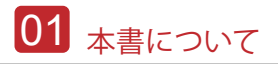

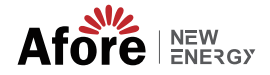

1. 本書について

### 1.1 有効期間

このマニュアルでは、主に製品情報、インストール、操作、メンテナンス、トラブルシ ューティングのガイドラインについて説明します。そして、このマニュアルは前述の 単 相ハイブリッド インバータに適用されます

AF9.9K-T

緊急時に備えて、このマニュアル を常に利用できるようにしてください。

#### 1.2 ユーザー

このマニュアルは、資格のある担当者向けです。このマニュアルに記載されているタスク は、資格のある担当者のみが実行する必要があります。

# 2. 安全と記号

## 2.1 安全措置

1.インバータに関するすべての作業は、有資格の電気技術者が行う必要があります。

2.PV パネルとインバーターはアースに接続する必要があります。

3.DC 電源と AC 電源の両方を取り外してから 5 分間は、インバータカバーを触れない でください。

4.動作中はインバータエンクロージャに触れず、高温 の影響を受ける可能性のある材 料に近づけないでください。

5.使用済みのデバイスおよび関連する付属品は、適用される規制に従って廃棄してくだ さい。

6.インバーターは上向きにして、慎重に取り扱ってください。防水に注意。

7.インバーターを水、雨、雪、水しぶきに直接さらさないでください。代替用途、インバー ターの変更はお勧めしません。インバータが改ざんされた場合、または設置が関連する 設置手順に従っていない場合、保証は無効になる可能性があります。

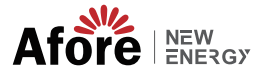

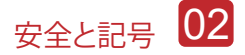

# 2.2 マークの表記

インバータは、関連する安全基準に厳密に準拠しています。設置、操作、および保 守は、すべての指示と注意を読み、それに従ってください。

感電の危険 インバータには致命的なDCおよびAC電源が含まれています。インバー ターのすべての作業は、資格のある担当者のみが行う必要があります。

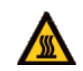

やけどに対する警告 インバータのハウジングは、高電力動作時に不快な高温の60°C(140°F)に達する 可能性があります。操作中はインバータエン

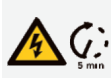

放電遅延 インバータのカバーは、直流電源、交流電源とも切り離してから 5 分間は 開けないでください。

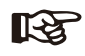

特記事項 すべての説明をよく読みます。これらの説明、警告、予防策を守らないと、 設備の故障や破損を招く可能性があります。

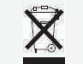

本設備を一般生活ごみと一緒に処理しないでください。

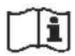

修理前にマニュアルを参照してください。

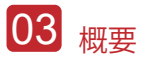

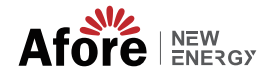

# 3. 概要

### 3.1 基本的な指示

Afoe三相ハイブリッドインバーターは、住宅所有者のエネルギー独立性を高める ように設計されています。エネルギー管理は、使用時間と需要料金の構造に基づ いており、グリッドから購入するエネルギーの量を大幅に削減し、自家消費を最 適化します。

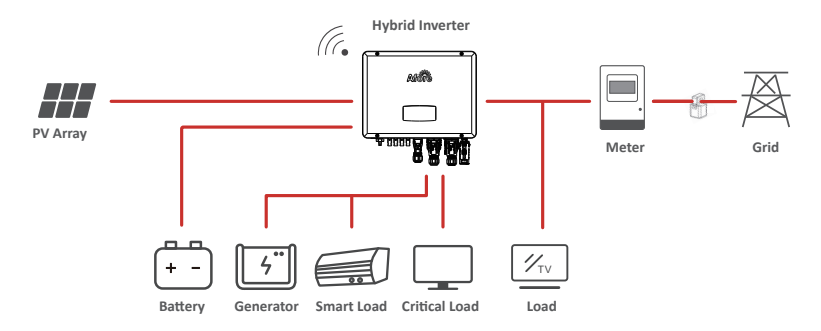

## 3.2 動作モード

#### 3.2.1 自家消費モード

自己使用モードは、固定価格買取制度が低く、電気料金が高い地域向けです。PVシ ステムによって生成されたエネルギーは、自家消費のニーズを最適化するために 使用されます。余剰エネルギーはバッテリーの再充電に使用され、残りの余剰電力 はグリッドに売電します。

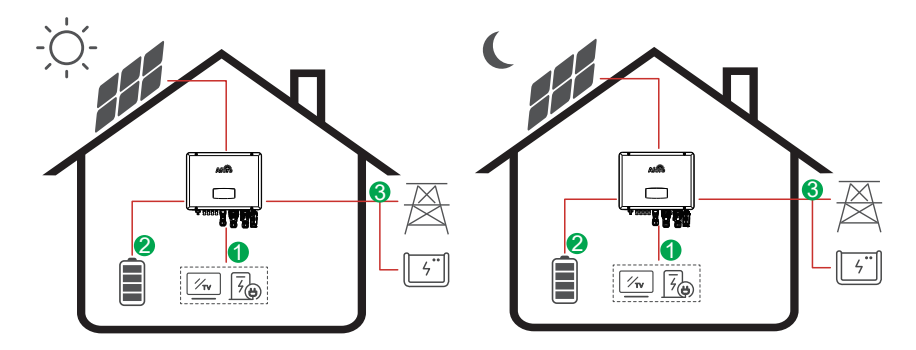

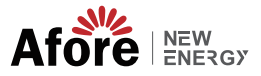

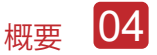

電力の流れ: PV → Load → Battery → Grid

#### ■「图 注:詳細設定

P \_ Feedメニューで0 Wを選択すると、インバータは電力網にゼロ電力を出力します。 P \_ Feedメニューでxx Wを選択すると、インバータは電力網にカスタム電力を出力します。

#### 3.2.2 時間モード

時間モードは、特にピーク使用期間に、電力会社の需要を減らすために自分の役割 を果たした顧客に報酬を与えるように設計されています。太陽光からの電力のほと んどをオフ、ピーク時に使用すると、毎月の請求額を大幅に削減できます。

#### A. 料金設定

PV充電モード

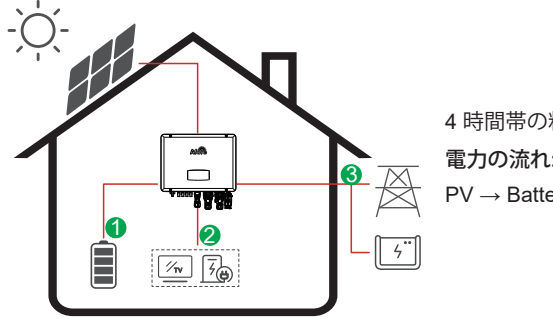

4 時間帯の料金設定。 電力の流れ: PV → Battery → Load → Grid

**AC Charge Mode**

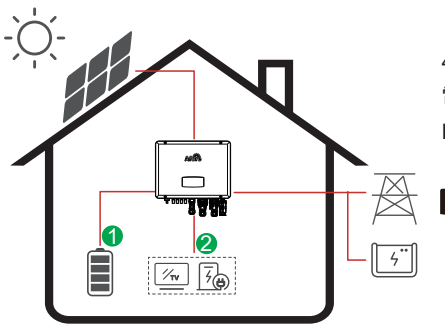

4 時間帯の料金設定。 電力の流れ: PV and Grid → Battery → Load

備考: ‼िछ AC充電を選択後、 PVに十分な電力がない場合、 ACもバッテリーを充電します。

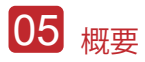

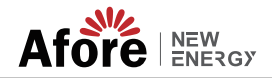

B. 放電

4放電期間設定

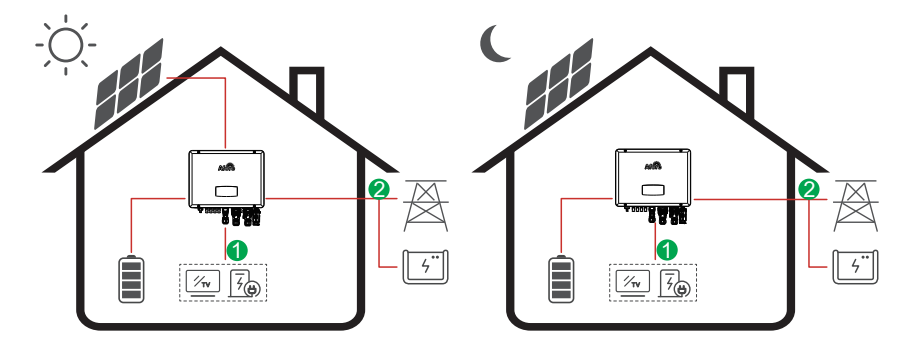

電力の流れ**:** Battery and PV → Load → Grid

#### C. 放電禁止

4 期間の放電設定では、バッテリーが最初に充電されます。

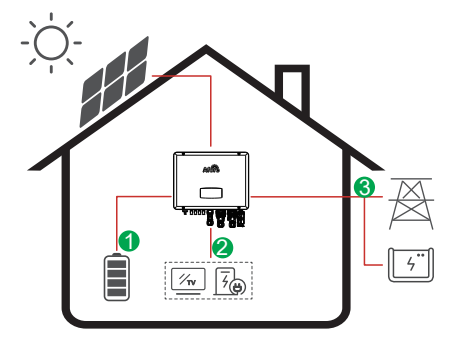

電力の流れ: PV → Battery → Load → Grid

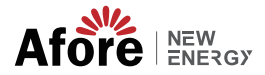

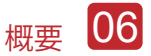

3.2.3 経済モード

経済モードは、固定価格買取制度が高い地域に適しています。

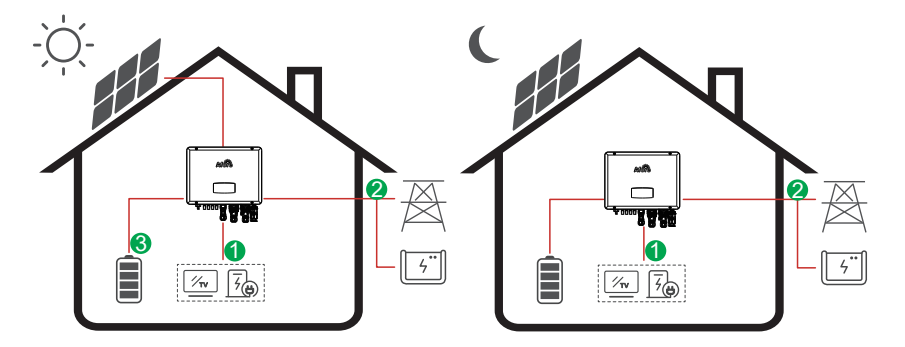

電力の流れ: PV → Load → Grid → Battery

3.2.4 バックアップモード

グリッドに障害が発生すると、 システムは自動的にバックアップモードに切り替 えます。バックアップ負荷は 、PVとバッテリエネルギーの両方で供給できます。

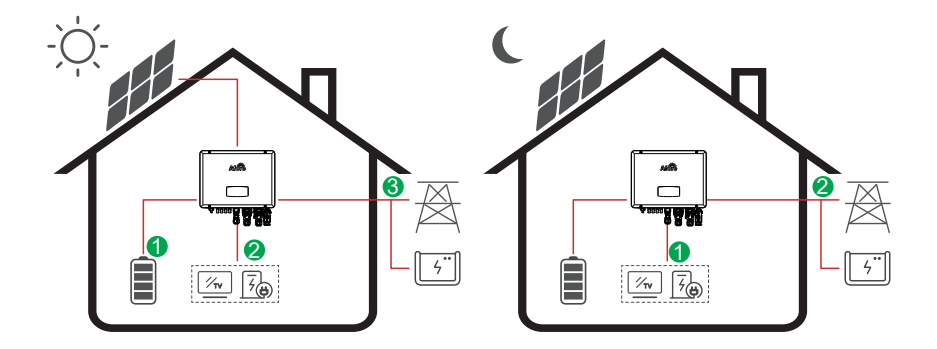

電力の流れ: PV → Battery → Load→ Grid

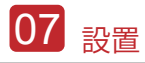

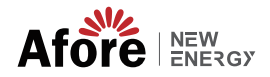

# 4. 設置

4.1 設置前チェック

4.1.1 外側の梱包材のチェック

開梱

インバータを受け取ったら、梱包およびすべてのコンポーネントに欠品や損傷がな いてとを確認してください。 破損や部品の欠品がある場合は、販売店に直接ご連絡 ください。

パッケージーリスト

パッケージを開けて、以下のパッキング リストを確認してください。

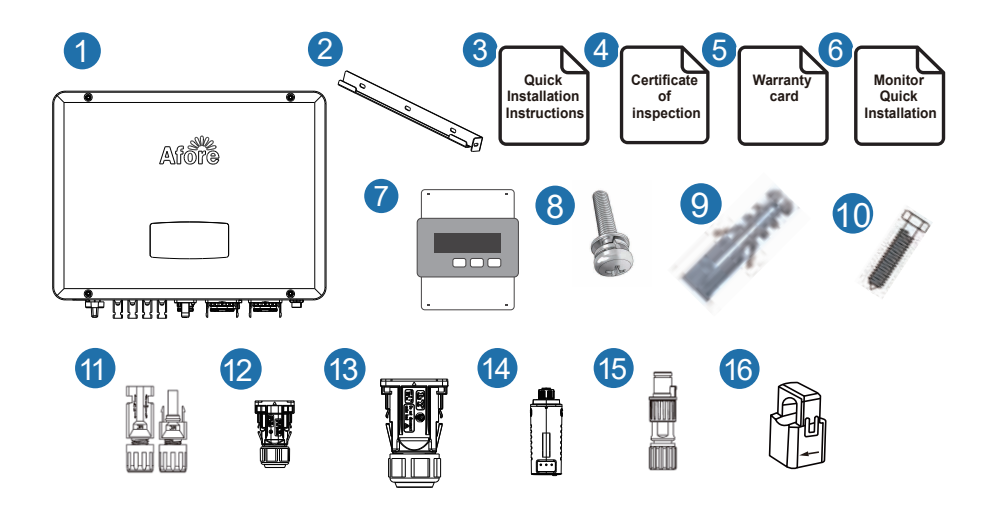

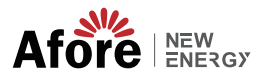

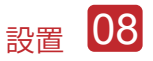

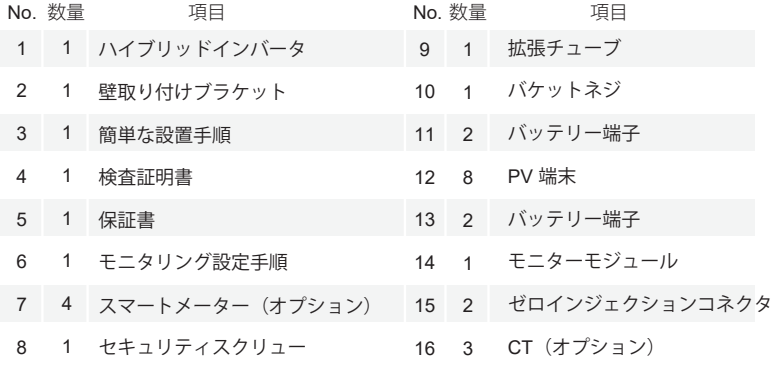

# 4.1.2 外観と仕様

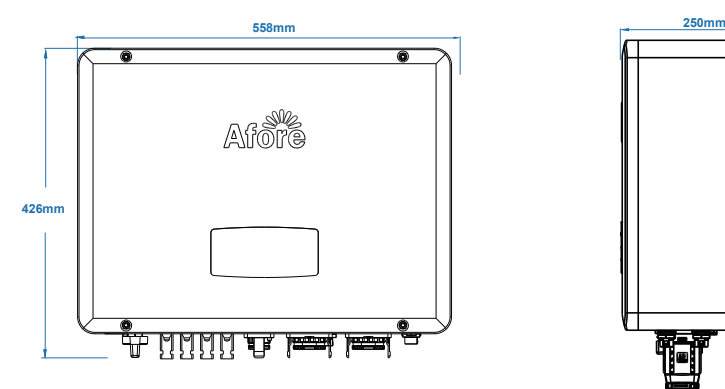

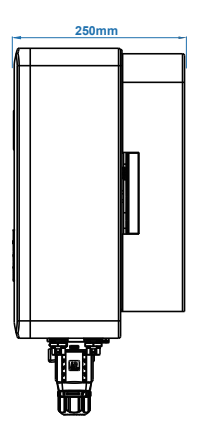

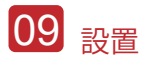

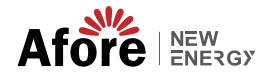

インバータ端子

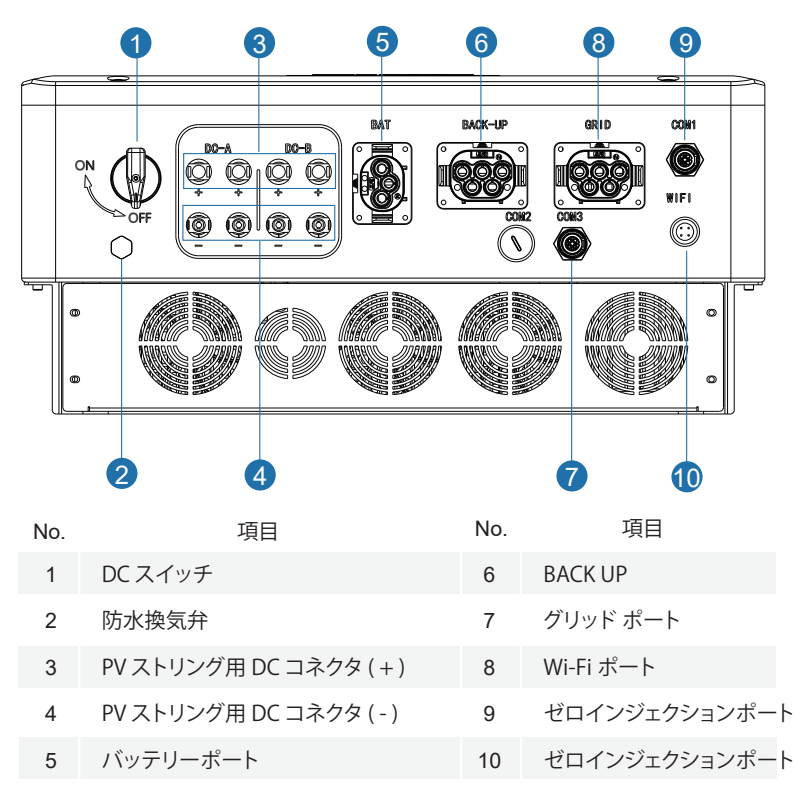

#### 4.1.3 設置場所の決定

• インバーターは、屋内および屋外設置用に設計されています (IP65)。インバーター の安全性、性能、および寿命を向上させるために、次の規則に基づいて慎重に取り 付け場所を選択してください。

• インバータは、インバータの重量と寸法に適した、可燃性または腐食性の物質から 離れた固い表面に設置する必要があります。

• 周囲温度は -25℃ ~ 60℃ (-13 °F ~140°F)。

• インバータの設置は、シェルターの下で保護する必要があります。インバータを直 射日光、水、雨、雪、スプレー雷などにさらさないでください

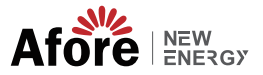

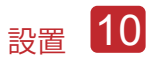

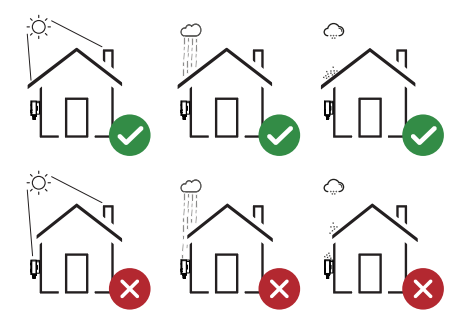

 インバータは、壁に垂直に設置するか、傾斜角度を制限して平面に寄りかかる必要 があります。下の写真を参照してください。

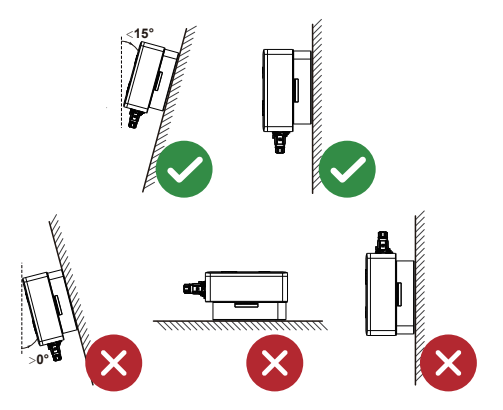

 インバーターの周囲に十分なスペースを残し、インバーター、接続ポイント、メンテ ナンスに簡単にアクセスできます。

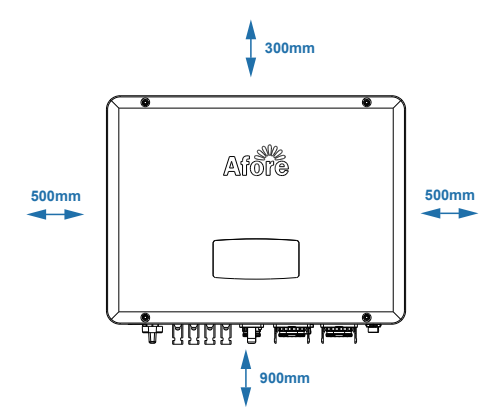

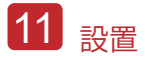

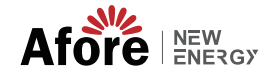

# 4.2 取り付け手順

Step 1

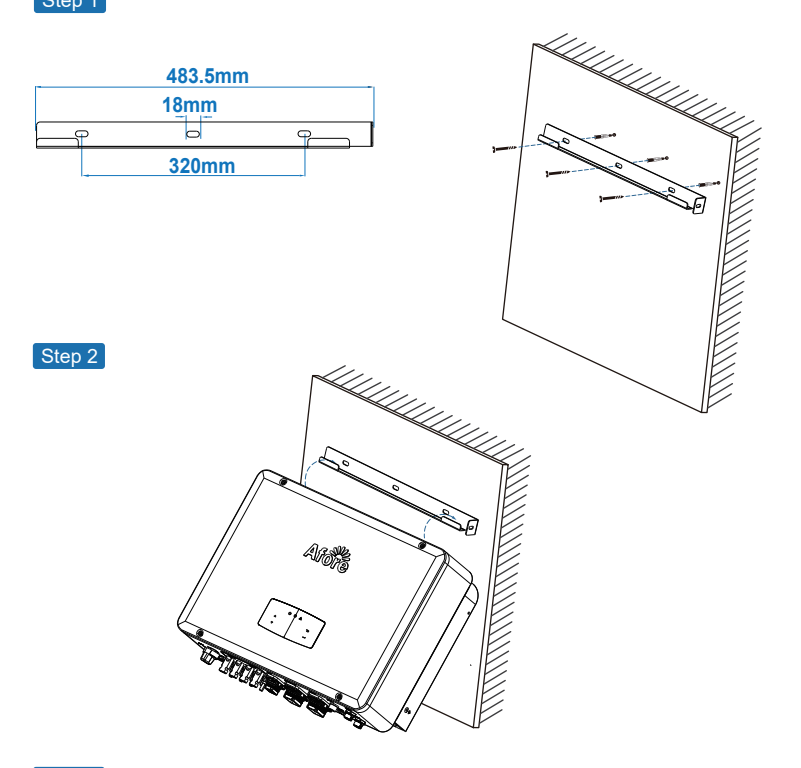

Step 3

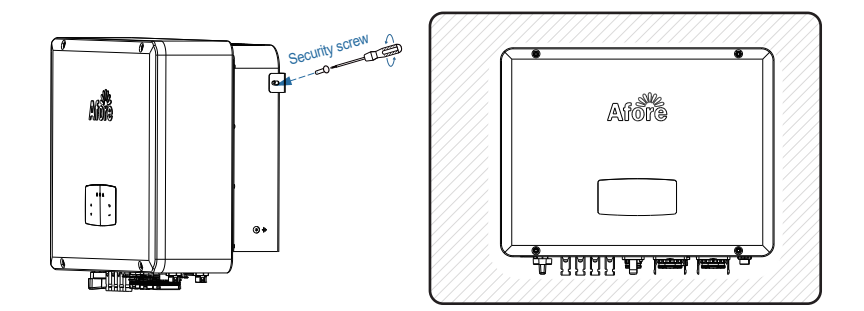

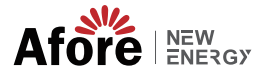

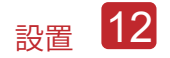

# 4.3 電気接続

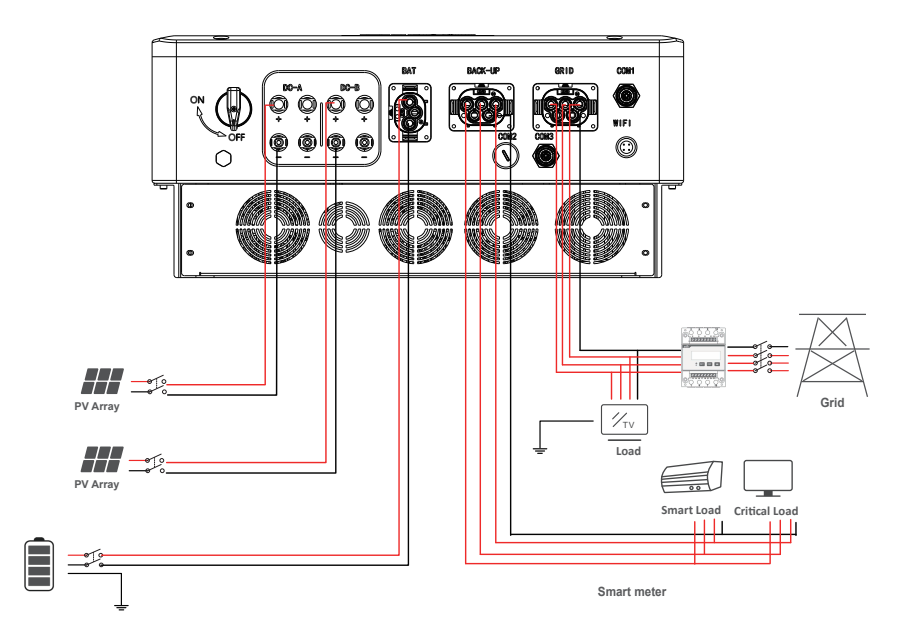

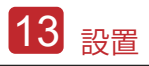

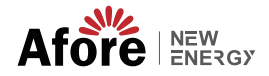

## 4.3.1 DC 入力ケーブルの接続

•三相ハイブリッド インバーターには、1 つまたは 2 つの MPPT チャネルがあり、1 つまたは 2 つの PV パネルのストリングと接続できます。PV パネルとストリングを インバータに接続する前に、以下の要件が満たされていることを確認してくださ い。

•PV ストリングの開回路電圧と短絡電流は、インバータの妥当な範囲を超えてはな りません。

•PV ストリングとグランド間の絶縁抵抗は 300 kΩ を超える必要があります。

- •PV ストリングの極性が正しい。
- •付属の DC プラグを使用してください。
- •避雷器は、PV ストリングとインバーターの間に装備する必要があります。
- •配線の際は、PV(DC)スイッチをすべて外してください。

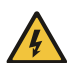

警告: 直流側には致命的な高電圧が発生する場合がありますので、接続の際は 電気保安を遵守してください。 インバータに接続されているケーブルの極性が正しいことを確認してくだ さい。そうしないと、インバータが損傷する可能性があります。

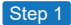

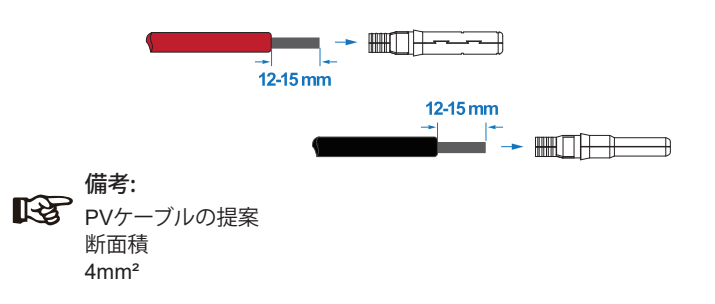

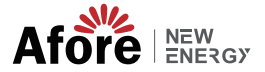

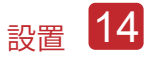

Step 2

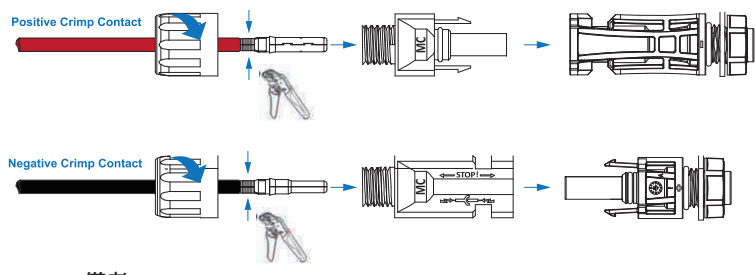

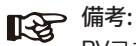

PVコネクタクリンパーを使用して矢印で示す位置を挟んでください。

#### 備考:  $\mathbb{R}$

コネクタ アセンブリが正しい場合、クリック音が聞こえます。

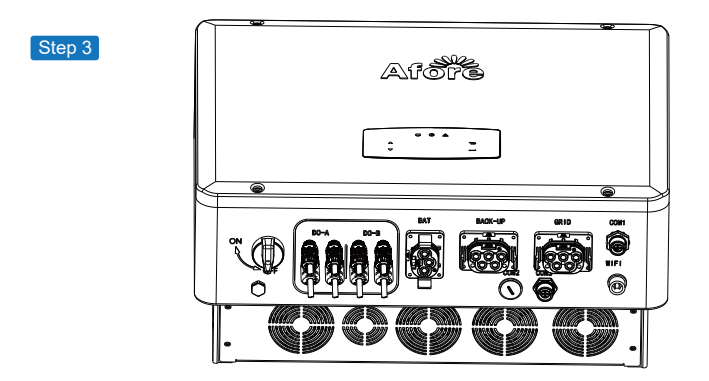

### 4.3.2 バッテリーの接続

三相のハイブリッドインバータは、リチウム電池に対応しています。鉛酸バッ テリーまたは他のブランドのバッテリーについては、地元の販売代理店または Afore に技術サポートをご確認ください。

備考:  $\mathbb{R}^3$ バッテリーの種類とメーカーを設定します。第 5.3 章を参照してく ださい。 インバーターとバッテリーの間にはBMS(Battery Management System)通信が必要です。

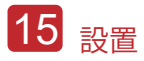

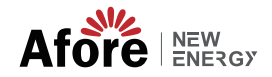

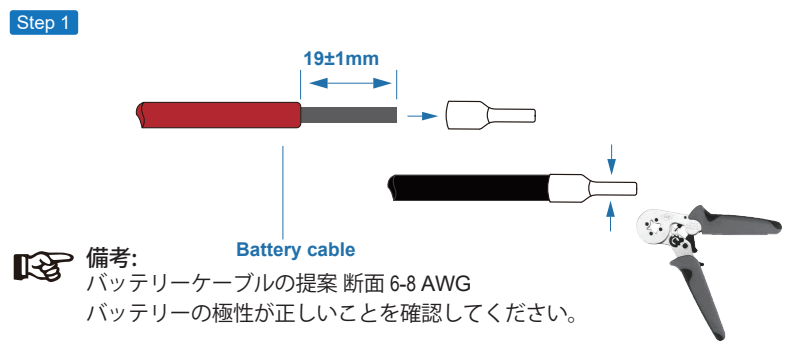

Step 2

圧着したバッテリーハーネスを防水コネクターとカバーに通します。

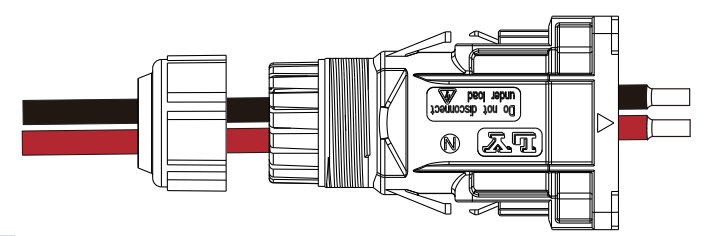

Step 3

「+」と「-」の極性に従ってワイヤーハーネスを端子に挿入し、絶縁された端子、 を端子と平行にします。圧着ネジのトルクは2.0±0.1N.mです。

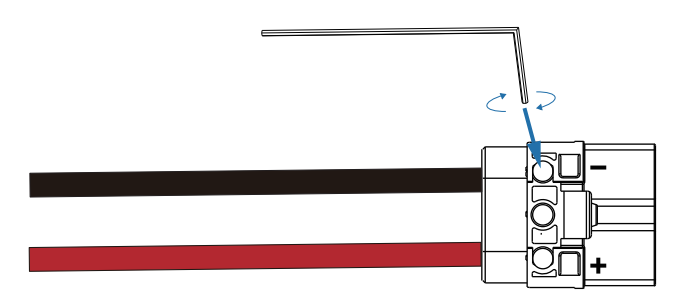

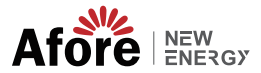

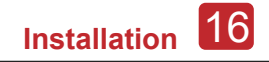

#### Step 4

コネクタの組み付けが正しい場合、「カチッ」という音がします。

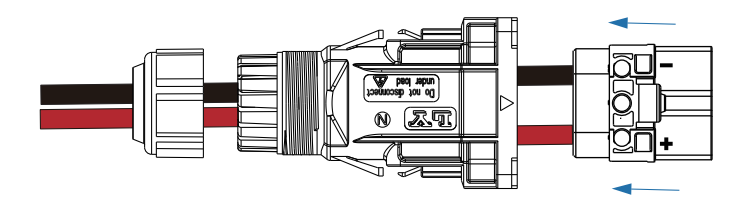

 $[$ Step 5 $]$ 

オープン エンド レンチを使用して、防水ロックを締めます。

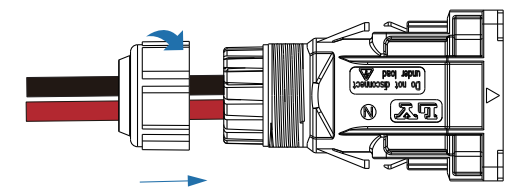

Step 6

バッテリコネクタをインバータに挿入し、「カチッ」と音がしたら、バッテリ の接続が完了です。

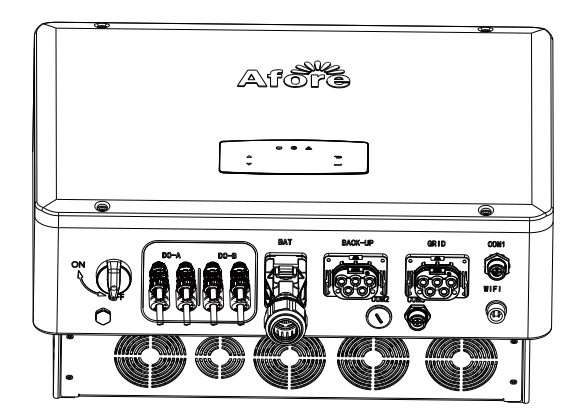

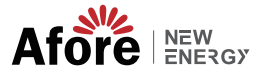

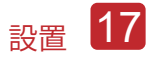

# 4.3.2.1 BAT-CAN/RS485

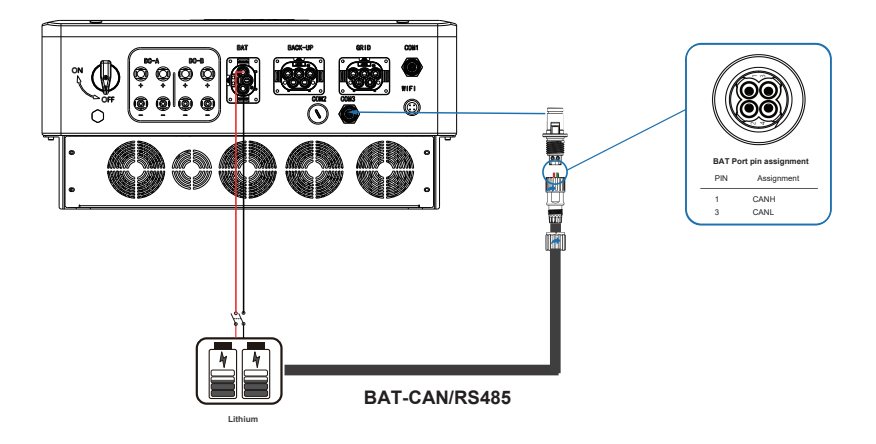

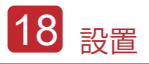

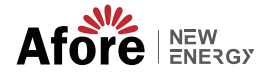

## 4.3.3 AC 出力電源ケーブルの取り付け

AC 端子には、「GRID」と「EPS」、負荷用の GRID、非常負荷用の EPS があ ります。

接続する前に、個々のインバータと AC 入力電源の間に別の AC ブレーカーが必 要です。これにより、メンテナンス中にインバータが確実に切断され、AC 入力 の電流から完全に保護されます。

必要に応じてオングリッド接続をグリッドから分離するには、追加の AC ブレー カーが必要です。 以下は、オングリッド AC ブレーカーの要件です。

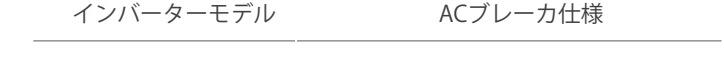

AF9.9K-T 125A/230V/400V AC breaker

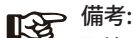

配線には資格のある電気技師が必要です。

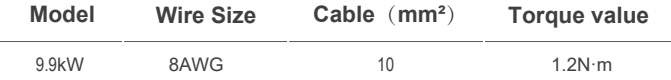

#### AC 接続の手順に従ってください

• DCプロテクタまたはブレーカを先に接続してから接続してください。

• 絶縁スリーブを長さ 11mm (0.5インチ)取り外し、ボルトを外し、端子ブロックに 示されている極性に従ってAC 入力ワイヤを挿入し、端子ネジを締めます。

Step 1

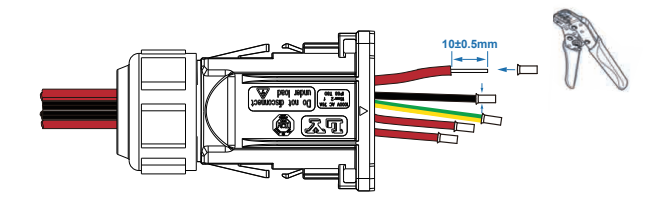

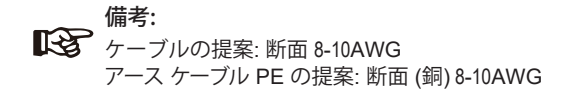

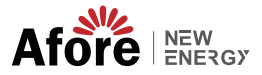

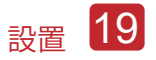

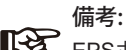

 $\begin{picture}(150,10) \put(0,0){\line(1,0){60}} \put(15,0){\line(1,0){60}} \put(15,0){\line(1,0){60}} \put(15,0){\line(1,0){60}} \put(15,0){\line(1,0){60}} \put(15,0){\line(1,0){60}} \put(15,0){\line(1,0){60}} \put(15,0){\line(1,0){60}} \put(15,0){\line(1,0){60}} \put(15,0){\line(1,0){60}} \put(15,0){\line(1,0){60}} \put(15,0){\line$ 範囲を超えてはなりません。

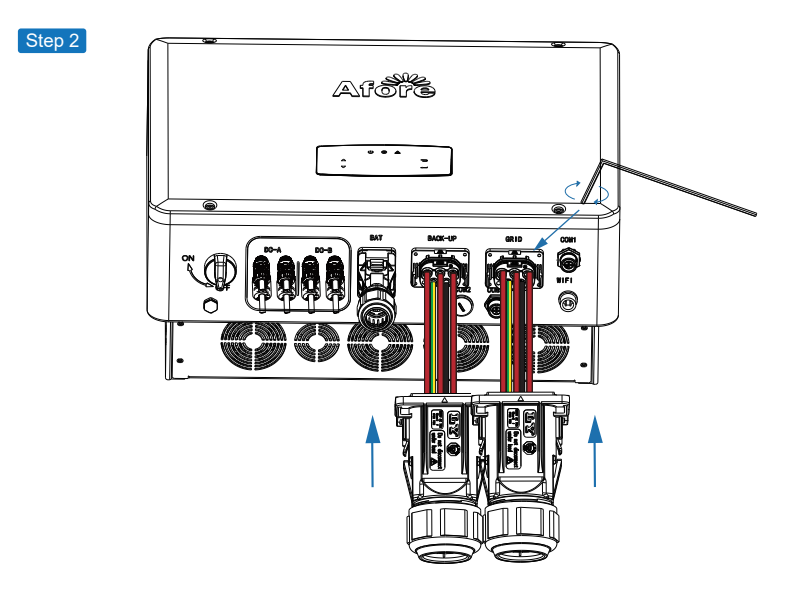

Step 3

コネクタをインバータに挿入し、「カチッ」と音がしたら接続完了です。

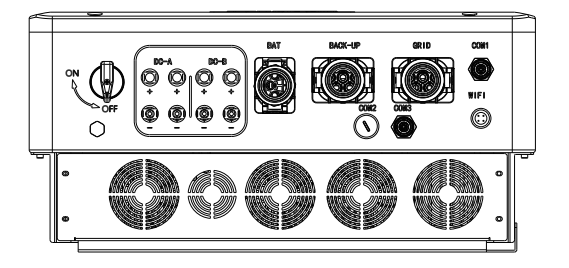

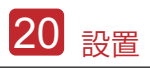

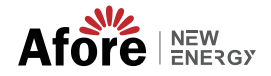

# 4.3.4 CTまたはメーター接続

メーターと電流センサー (以下略して CT) は、ローカル負荷とグリッドの現在の電力 方向を検出するために使用されます。 検出データに基づいて、インバータの出力制 御機能が動作します。

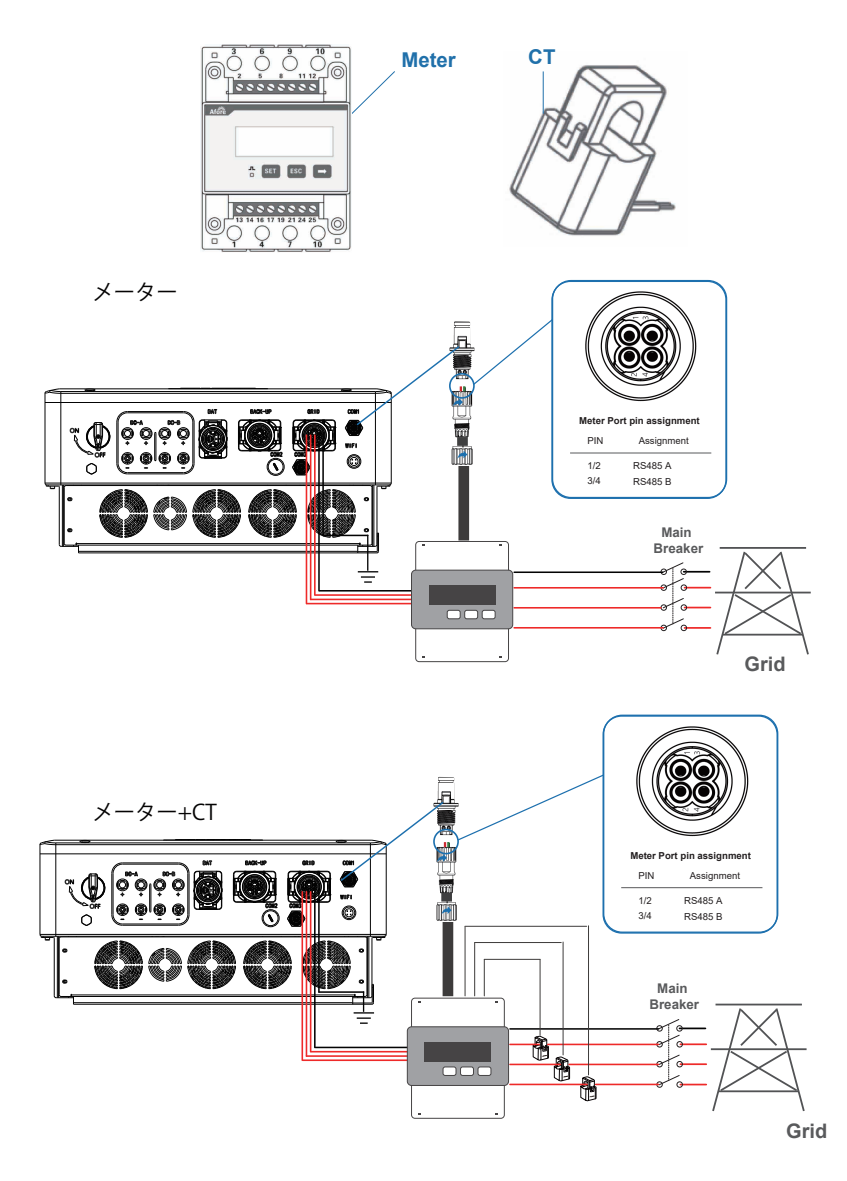

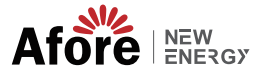

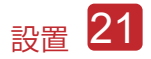

# 4.4 通信ケーブルの取り付け

監視モジュールは、データをクラウド サーバーに送信できます。データはPC、タブレ ットとスマートフォンで表示します。

WIFI / イーサネット / GPRS / RS485 通信の設定

WIFI / イーサネット / GPRS / 通信の設定に適用されます。詳細な手順については 、「通信設定手順」を参照してください。

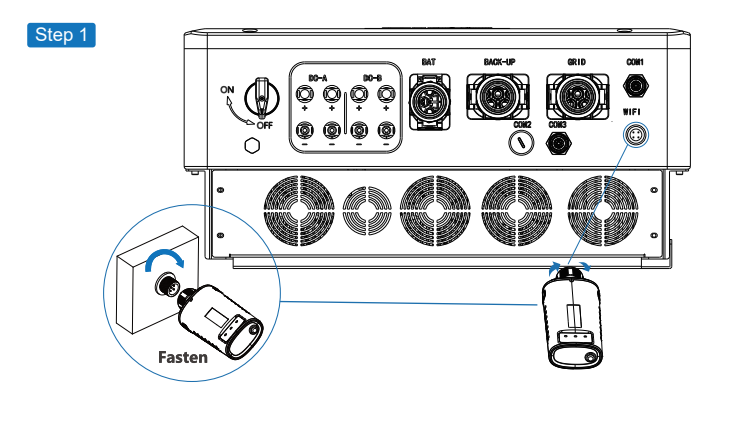

Step 2

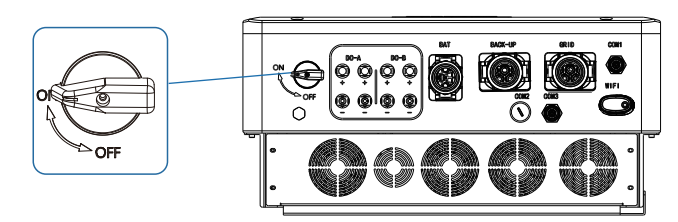

DC スイッチと AC 回路ブレーカーをオンにし、監視モジュールの LED インジケー ターが点滅して、監視モジュールが正常に接続されたことを示すまで待ちます。

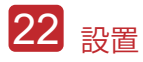

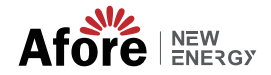

# 4.5 アースケーブルの取り付け

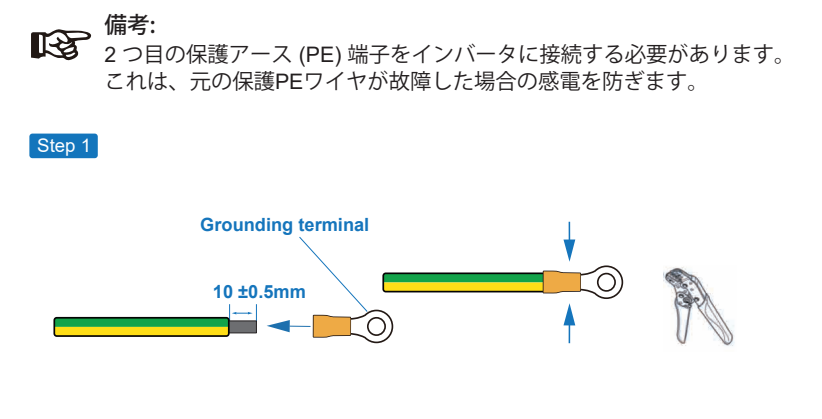

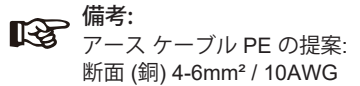

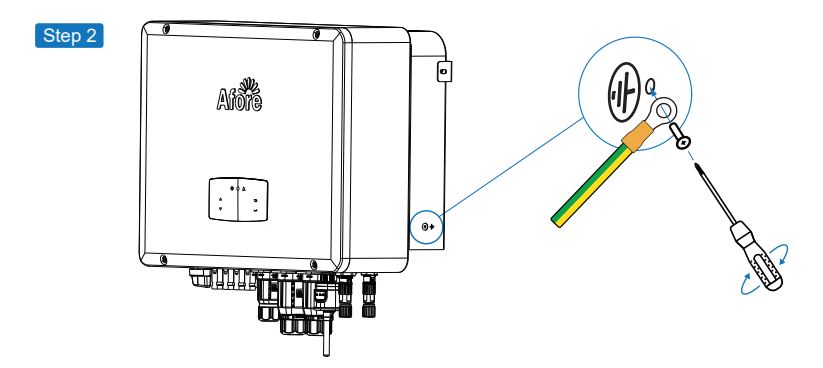

接地ネジを機械ハウジングの接地接続に固定します。

備考: インバーターとソーラーパネルフレームのアースケーブルが別々であ ることを確認してください。

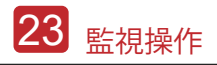

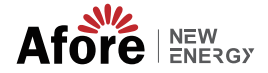

# 5. 監視操作

5.1 監視パネル

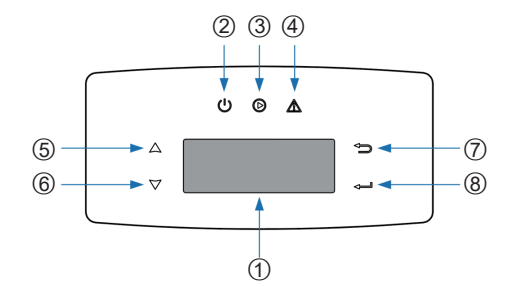

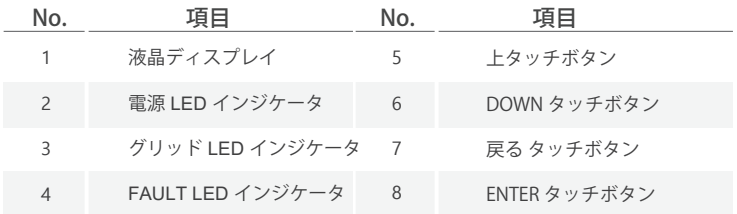

#### 備考: UP/DOWNボタンを押し続けると素早く回転できます。

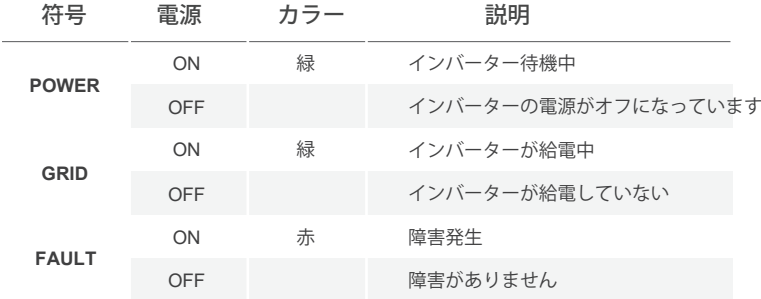

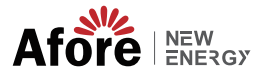

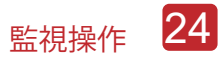

### 5.2 監視メニュー

三相 ハイブリッド インバータには操作がLCDであり、LCD のメニューは次のよう に表示できます:

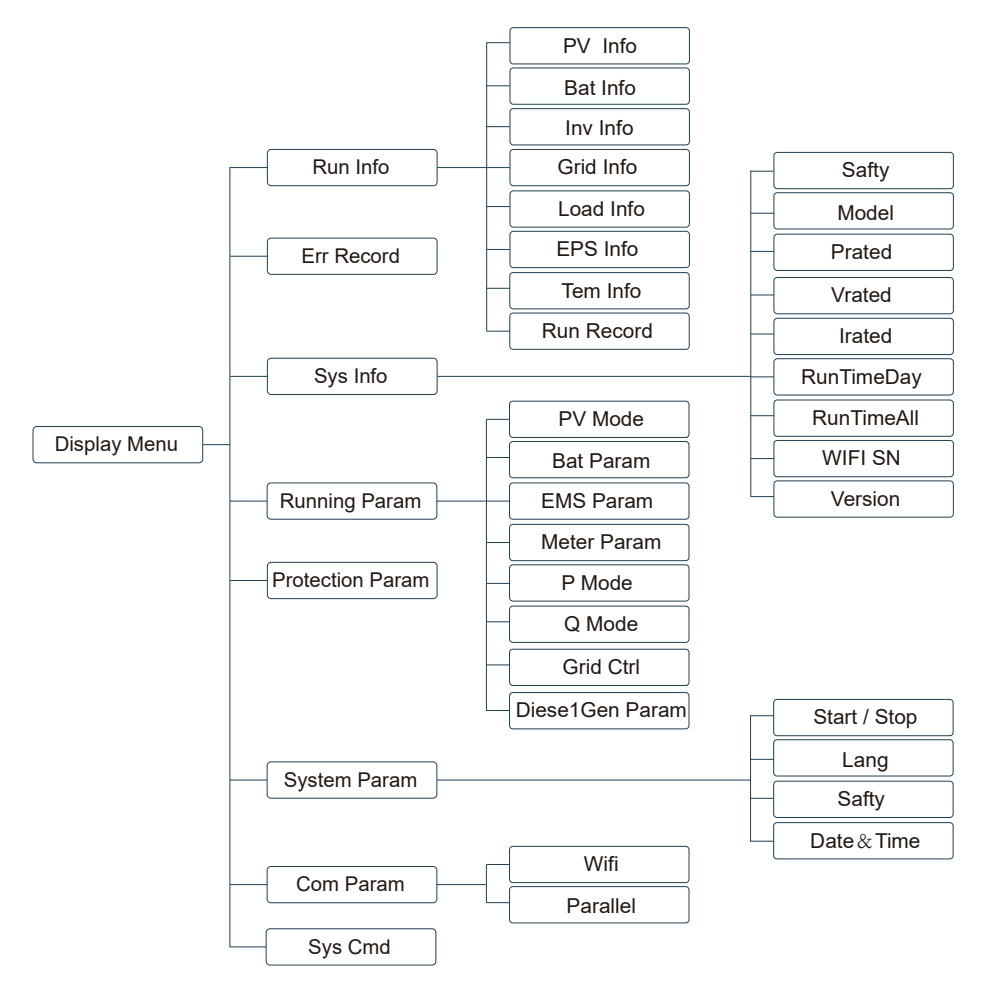

# 5.3 インバータ設定

ハイブリッドインバーター用のセッティングです。ご不明な点がございました ら、詳細については販売代理店にお問い合わせください。

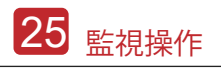

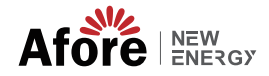

5.3.1 時刻と日付

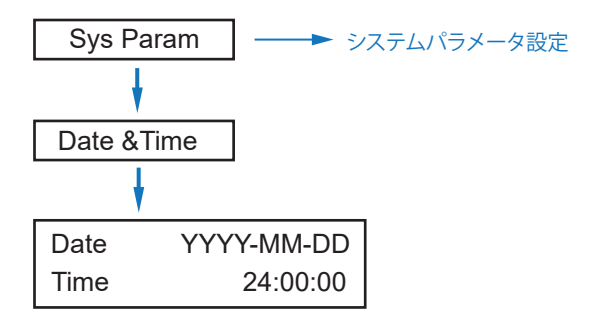

5.3.2 保護

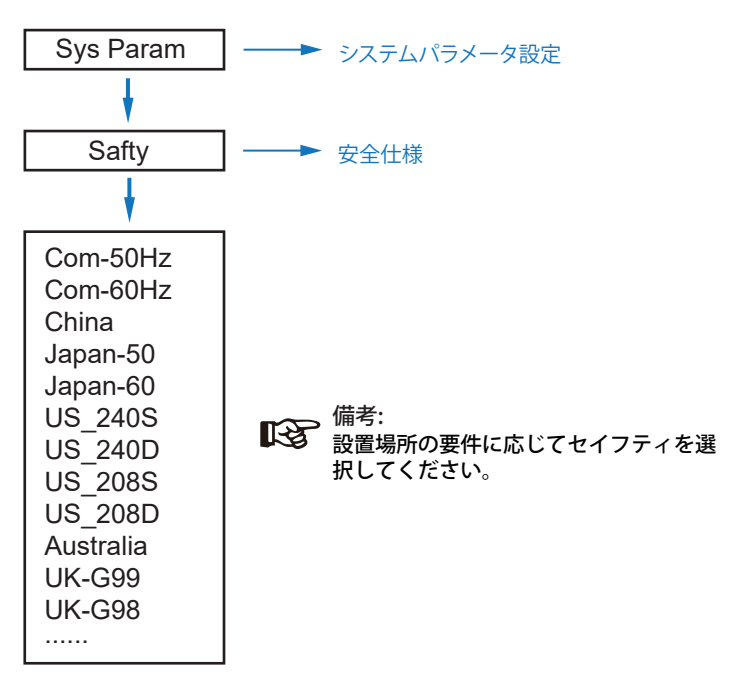

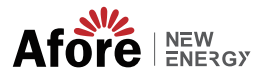

監視操作 26

## 5.3.3 リチウムバッテリー

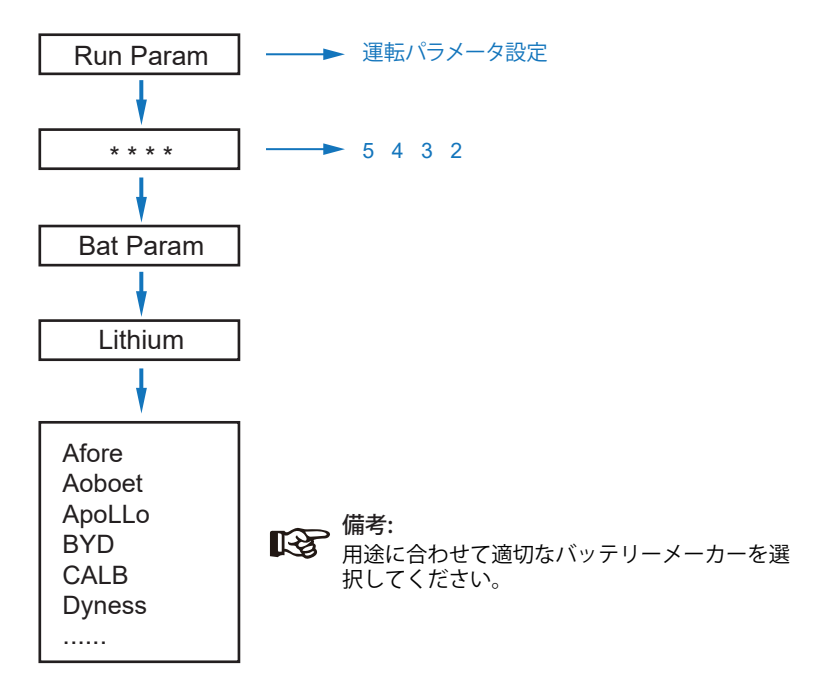

5.3.4 PVモード

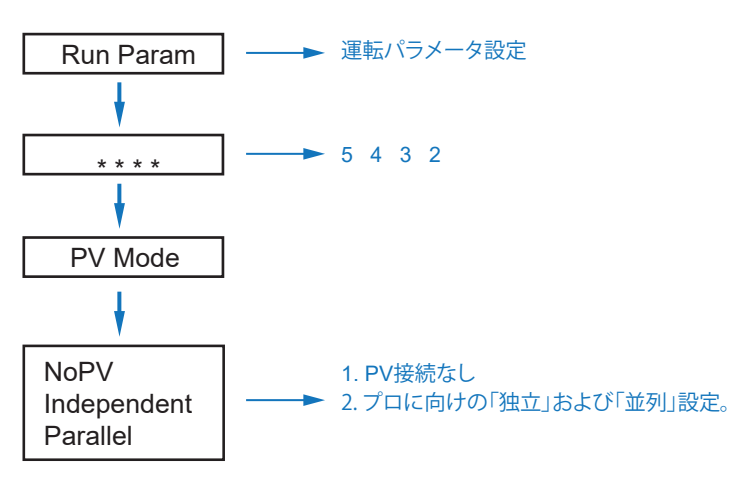

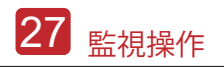

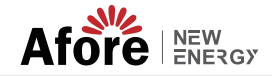

5.3.5 鉛酸バッテリー

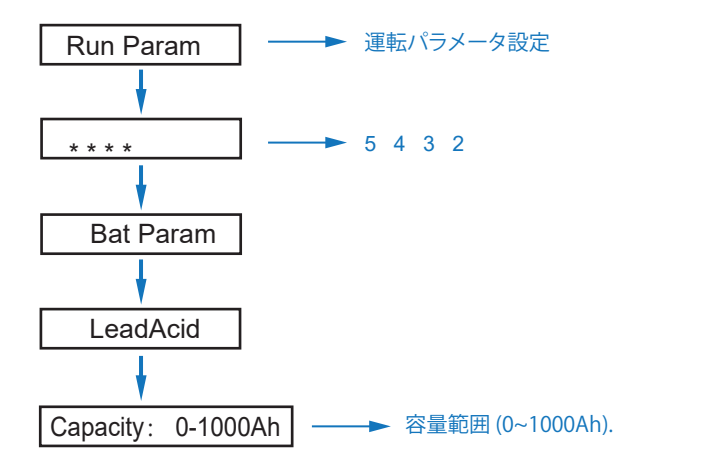

## 5.3.6 エネルギーマネジメントシステム (EMS パラメータ)

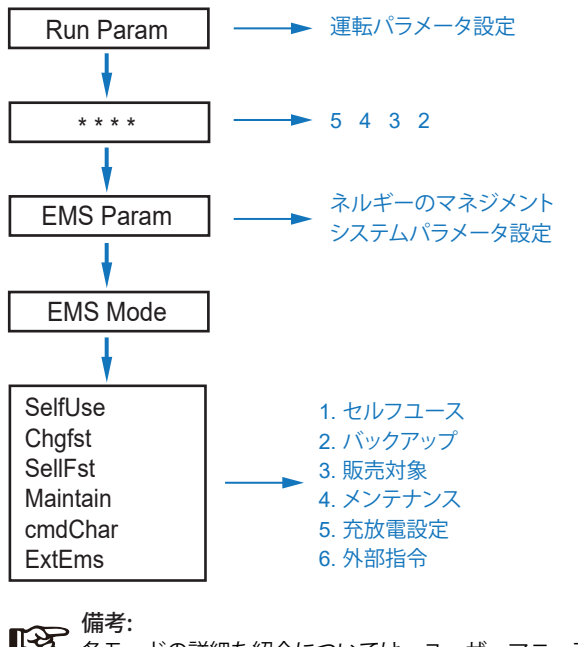

各モードの詳細な紹介については、ユーザーマニュアルの第 3.2 章 を参照してください。

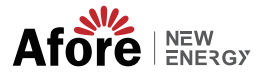

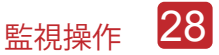

#### 5.3.7 時限

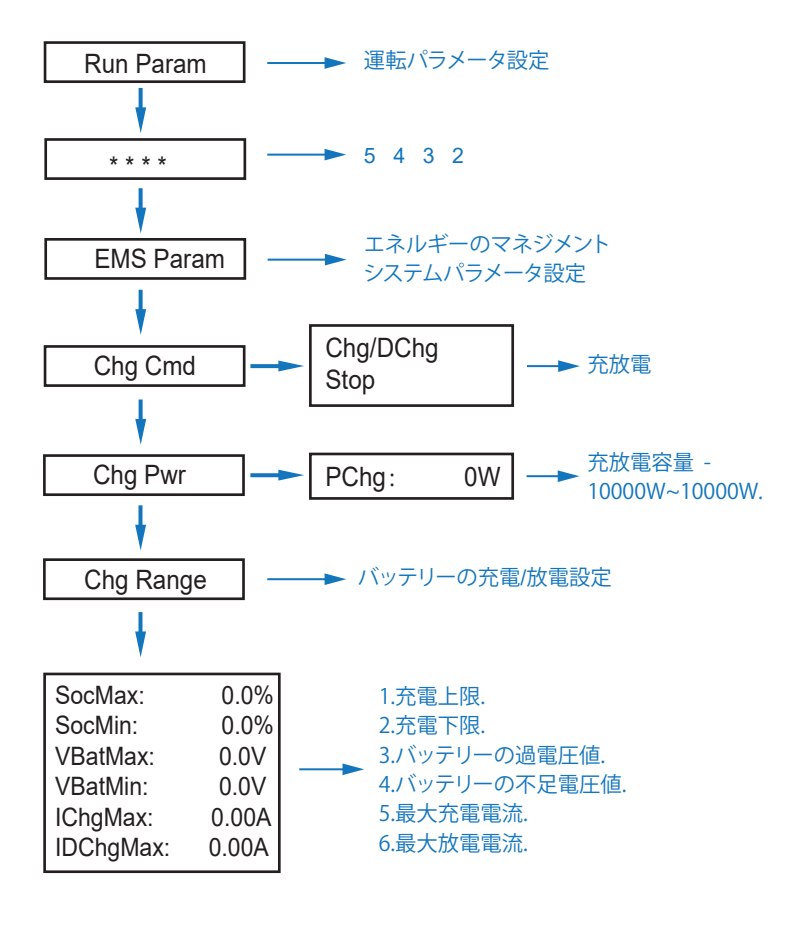

(3) 備考:

タイミング充電と放電は、「Chg Cmd」、「Chg Pwr」、 「Chg Range」の3つの設定を完了する必要があります。 そうしないと正常に動作しません。

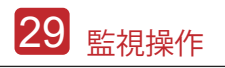

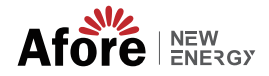

# 5.3.8 AC Charging

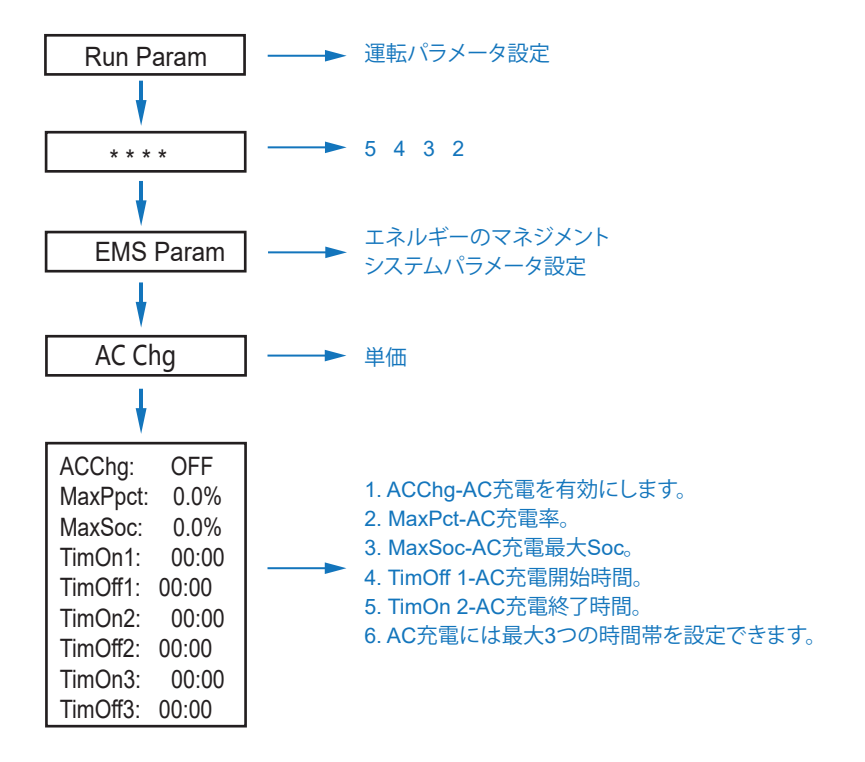

### 5.3.9 強制充電

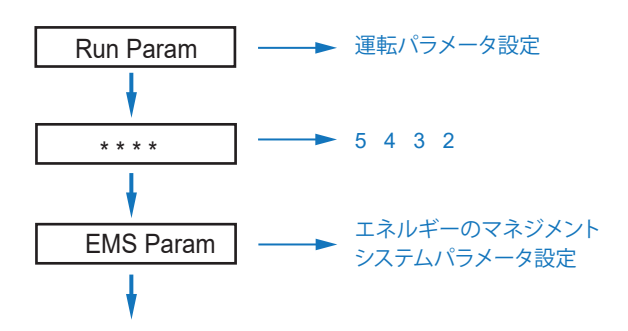

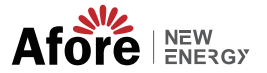

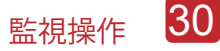

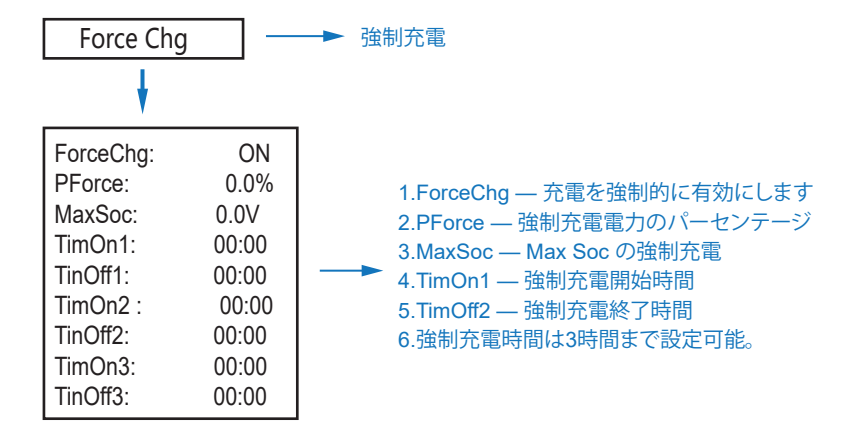

### 5.3.10 強制放電

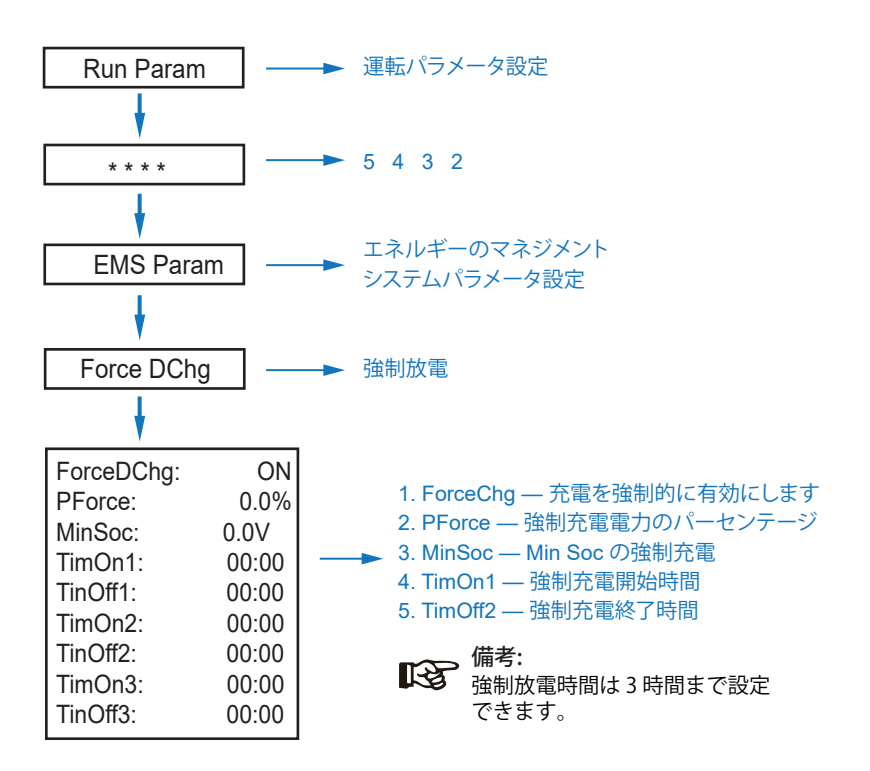

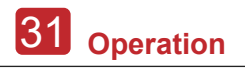

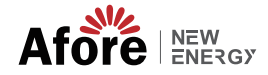

5.3.11 保護パラメータ

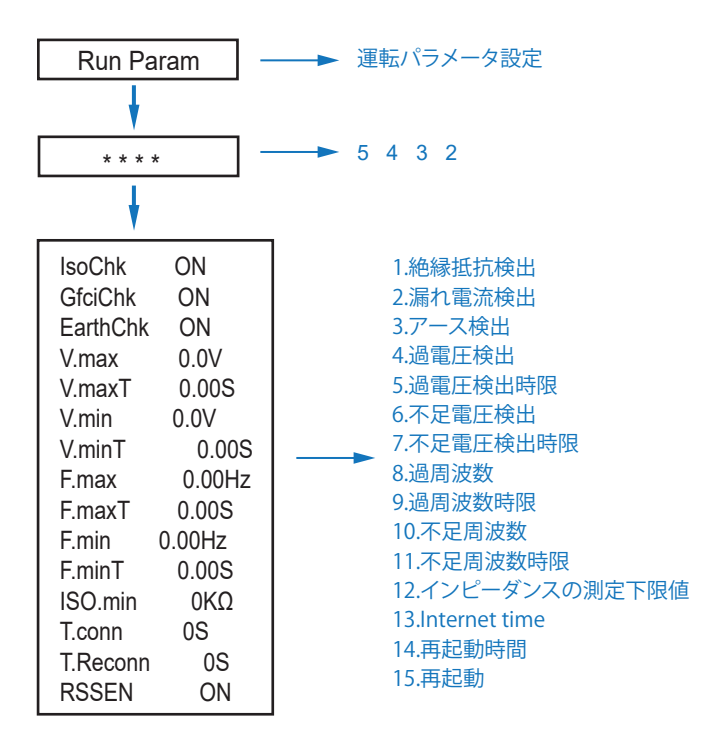

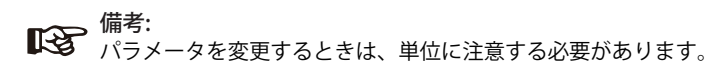

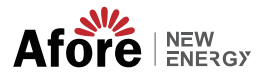

5.3.12 並列のマルチマシン

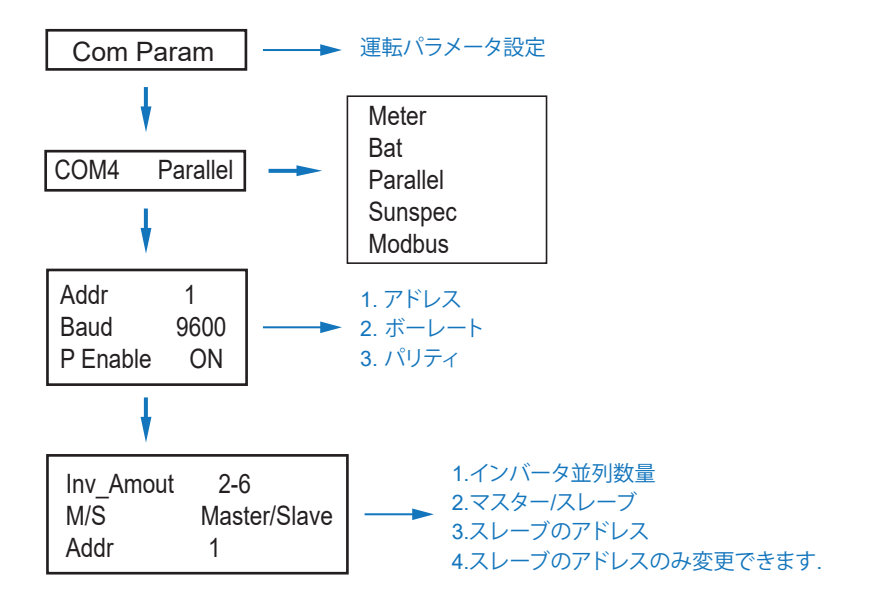

5.3.13 ディーゼル発電機の設定 (Diese1 Gen Param)

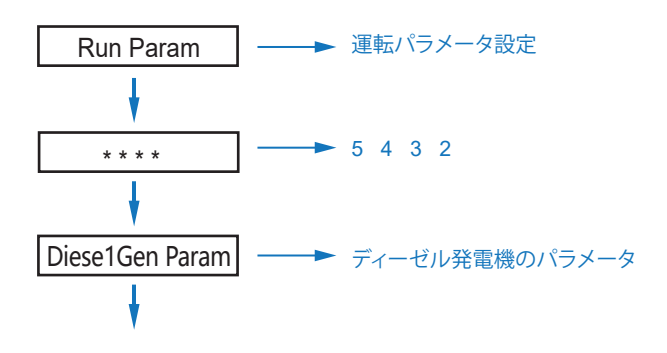

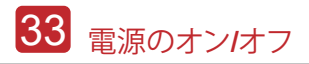

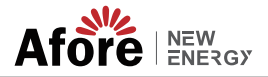

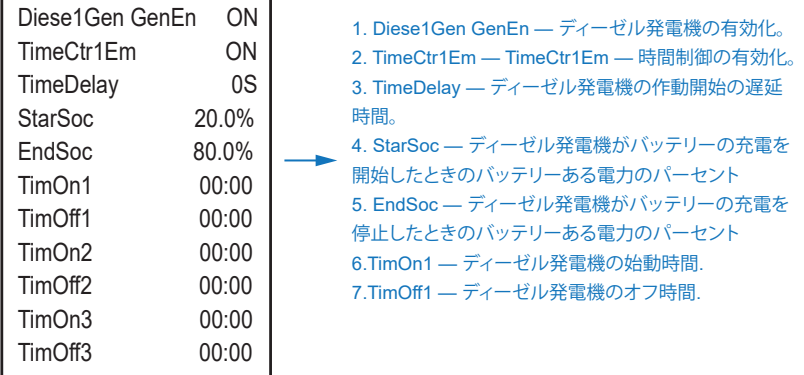

備考:

ディーゼル発電機を有効にし、時間制御を有効にする必要があります。 そうしないと、ディーゼル発電機を始動できません。

# 6. 電源のオン/オフ

- テストする前に、次の要件を確認してください。
- 第 4.1.3 章に従って設置場所が適切であること。
- PV モジュール、バッテリー、AC 側 (グリッド側、EPS 側、Gen 側など) を含むすべ ての電線がしっかりと接続されている。
- アースラインとスマートメーター/CT ラインが接続されている。
- ハイブリッド インバーターは、必要なローカル グリッド基準に従って設定する必 要があります。
- 詳細については、Afore または代理店にお問い合わせください。

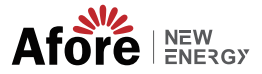

#### 6.1 電源オン

• DC スイッチをオンにします。

• LCD 点灯後、初回は 5.3 章に従ってハイブリッドインバータを設定してください。 • インバータが通常モードで動作している場合、動作インジケータが点灯します (5.1 章を参照)。

#### 6.2 電源オフ

• DC スイッチ (ハイブリッド インバーター) とすべての余分なブレーカーをオフに します。

#### 備考:

ハイブリッド インバーターは 5 分後に再起動する必要があります。

#### 6.3 再起動

ハイブリッド インバーターを再起動します。以下の手順に従ってください。

- インバータ Ref. をシャットダウンします。 6.2章へ。
- インバータ Ref を起動します。 6.1章へ。

# 7. 保守 & 故障復帰

### 7.1 定期保守

定期的なメンテナンスが必要です。以下の手順に従ってください。

- PV 接続: 年 2 回
- AC 接続 (グリッドと EPS) : 年 2 回
- バッテリー接続· 年2回
- アース接続: 年 2 回
- ヒートシンク: 年に 1 回、乾いたタオルで拭いてください。

### 7.2 故障復帰

障害が発生すると障害メッセージが表示されます。トラブルシューティング表を確認 し、関連する解決策を見つけてください。

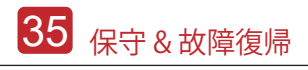

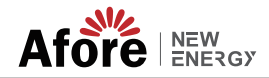

### Fault Code and Trouble Shooting

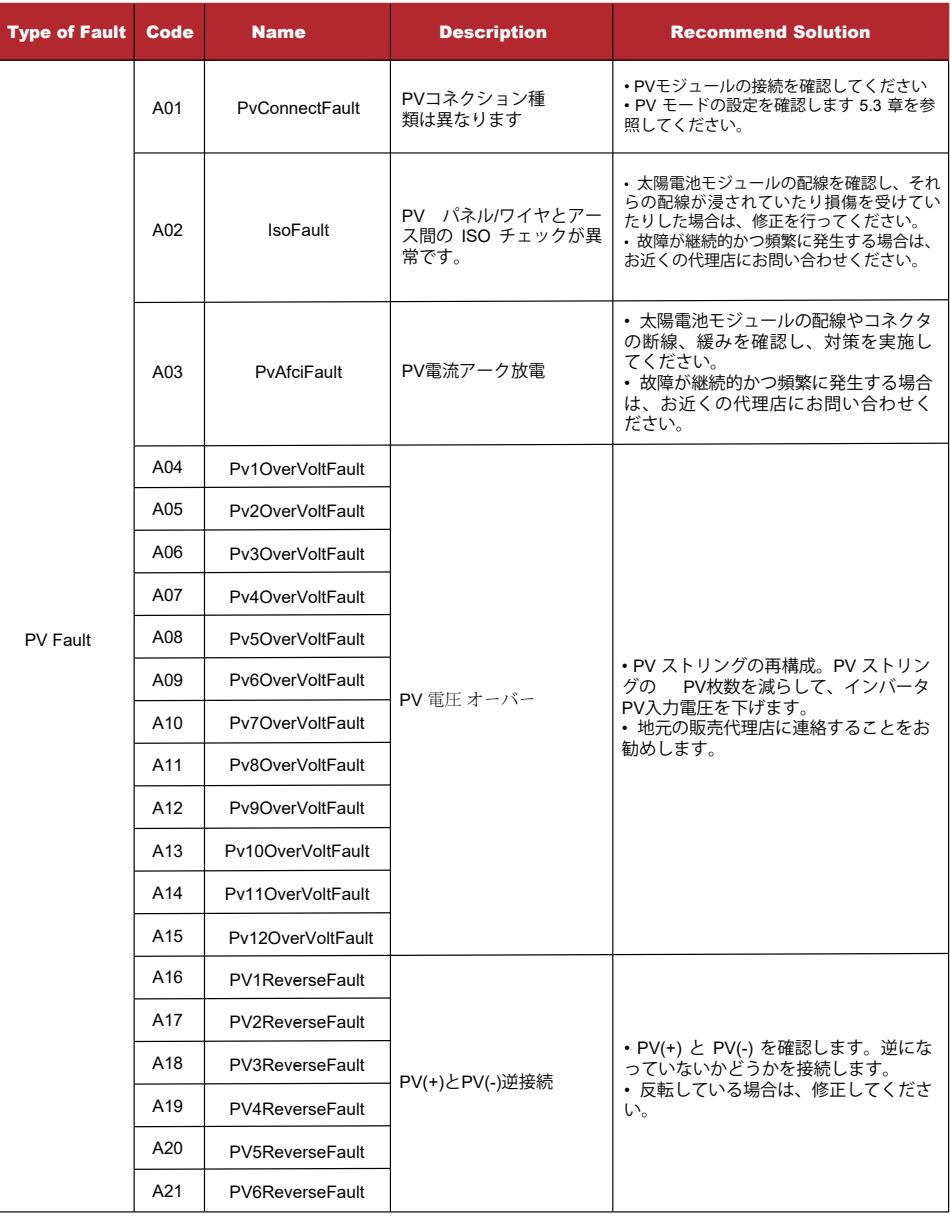

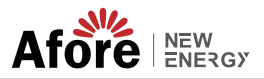

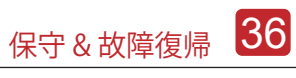

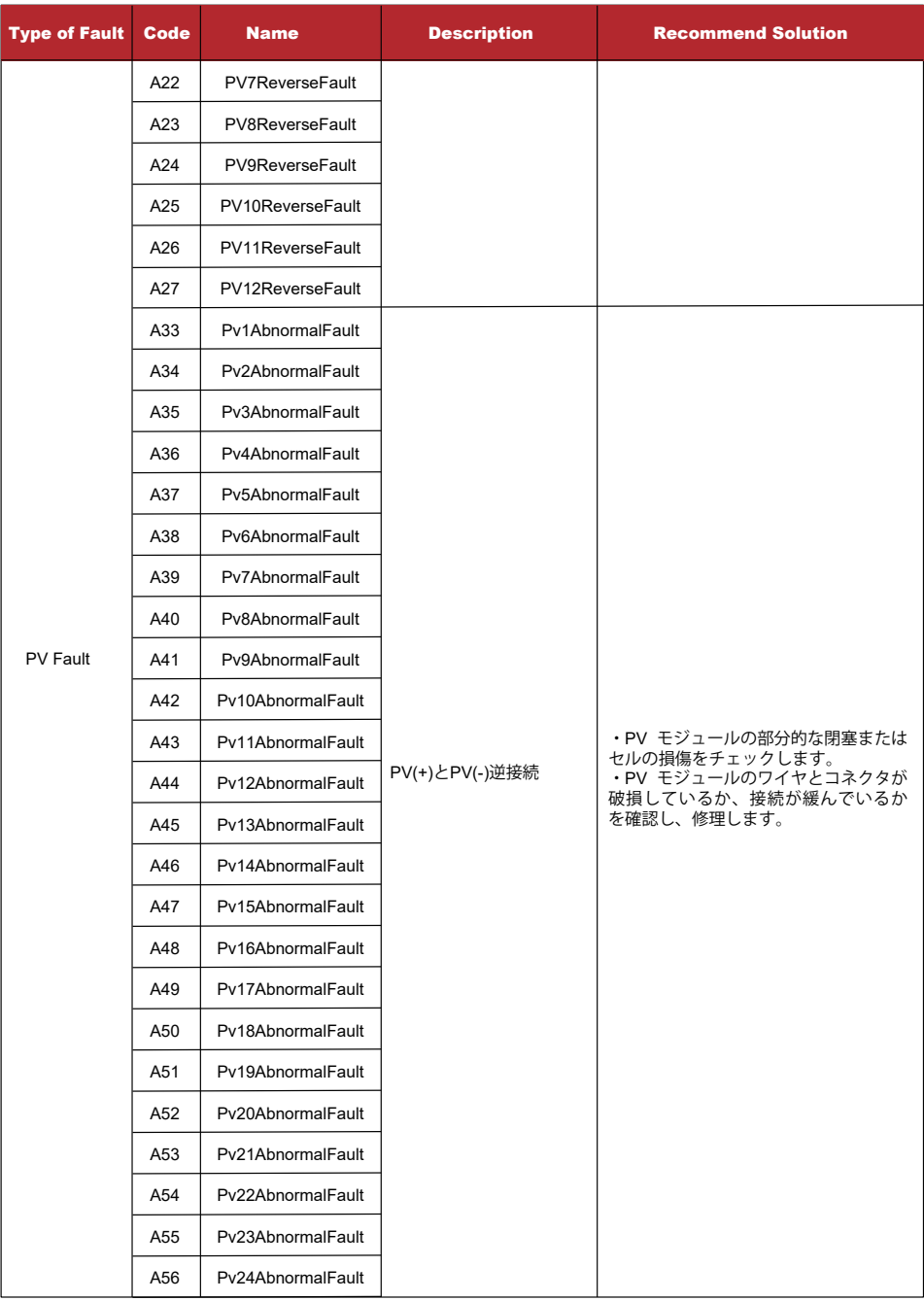

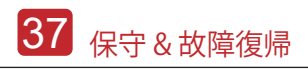

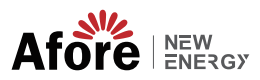

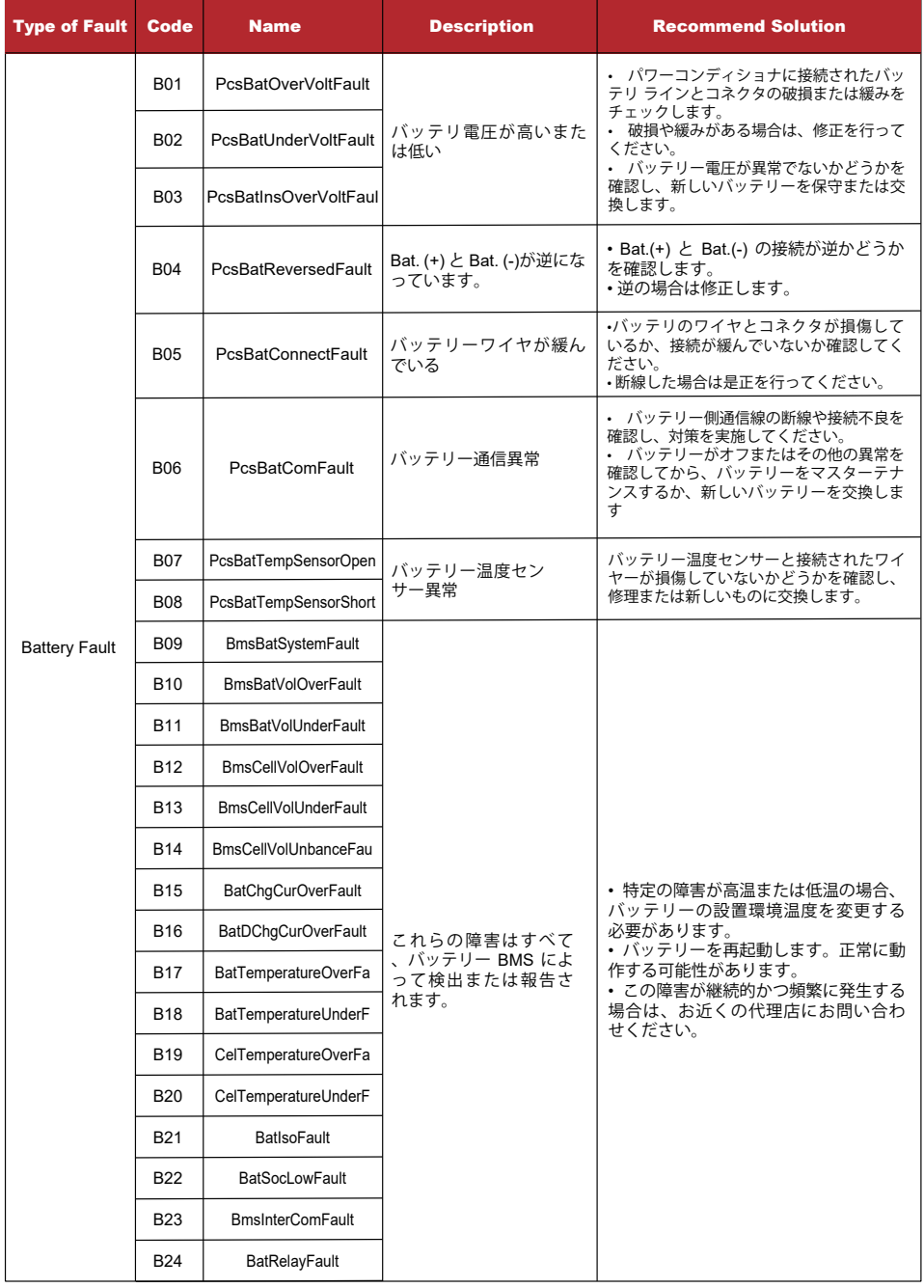

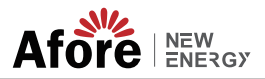

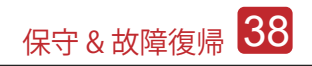

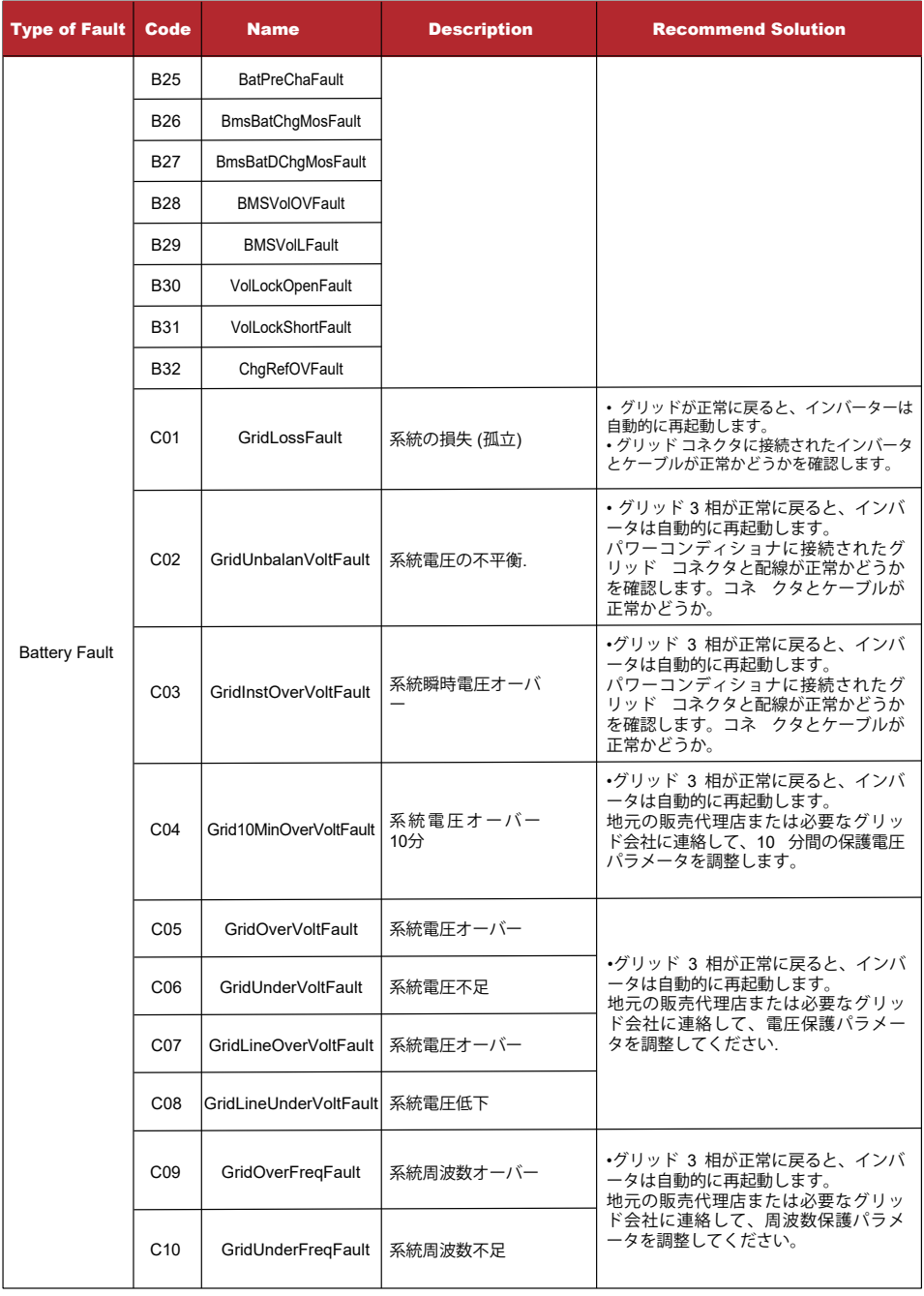

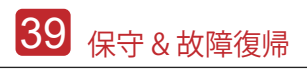

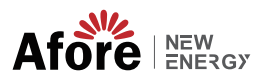

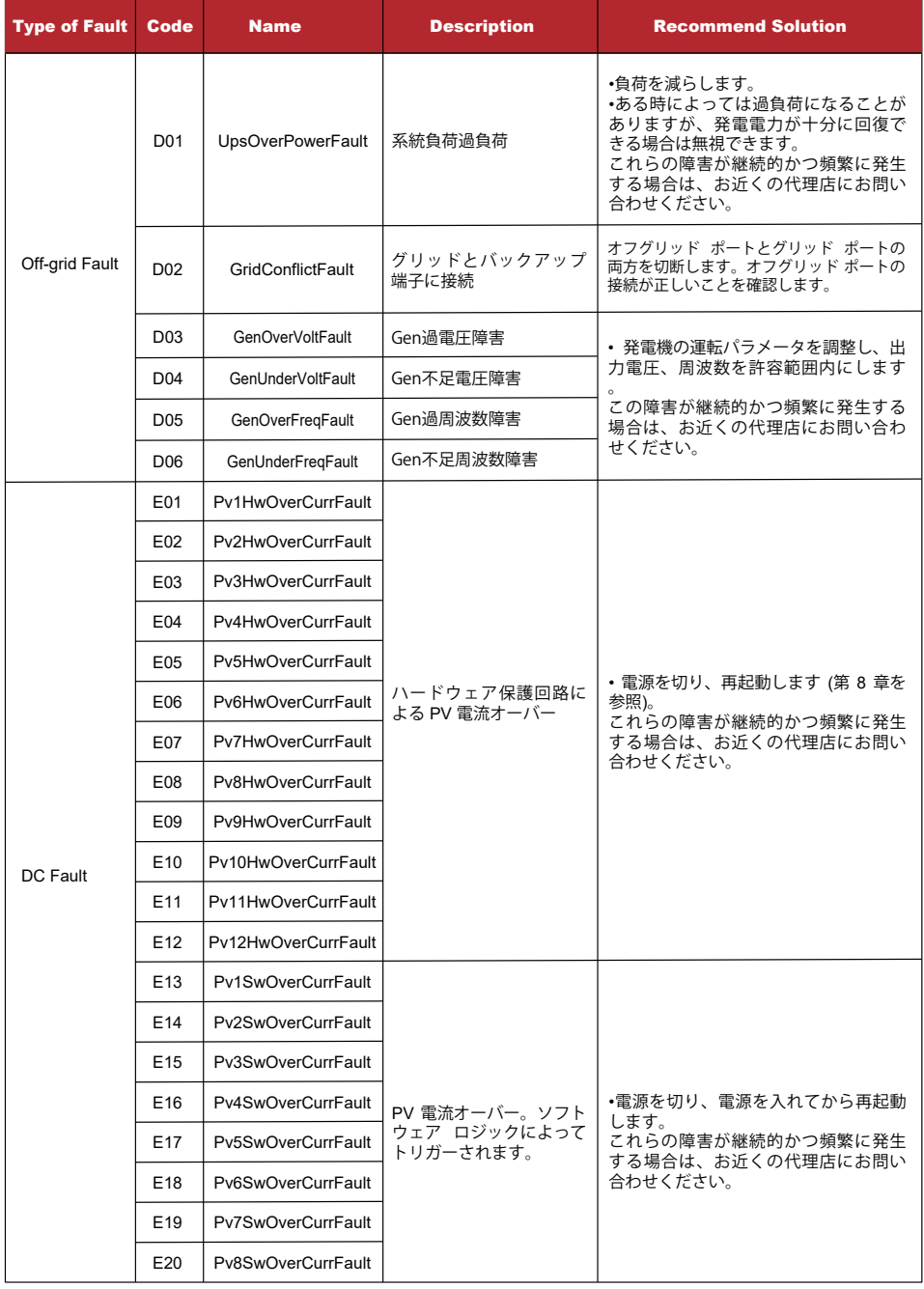

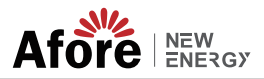

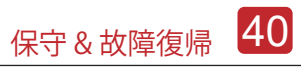

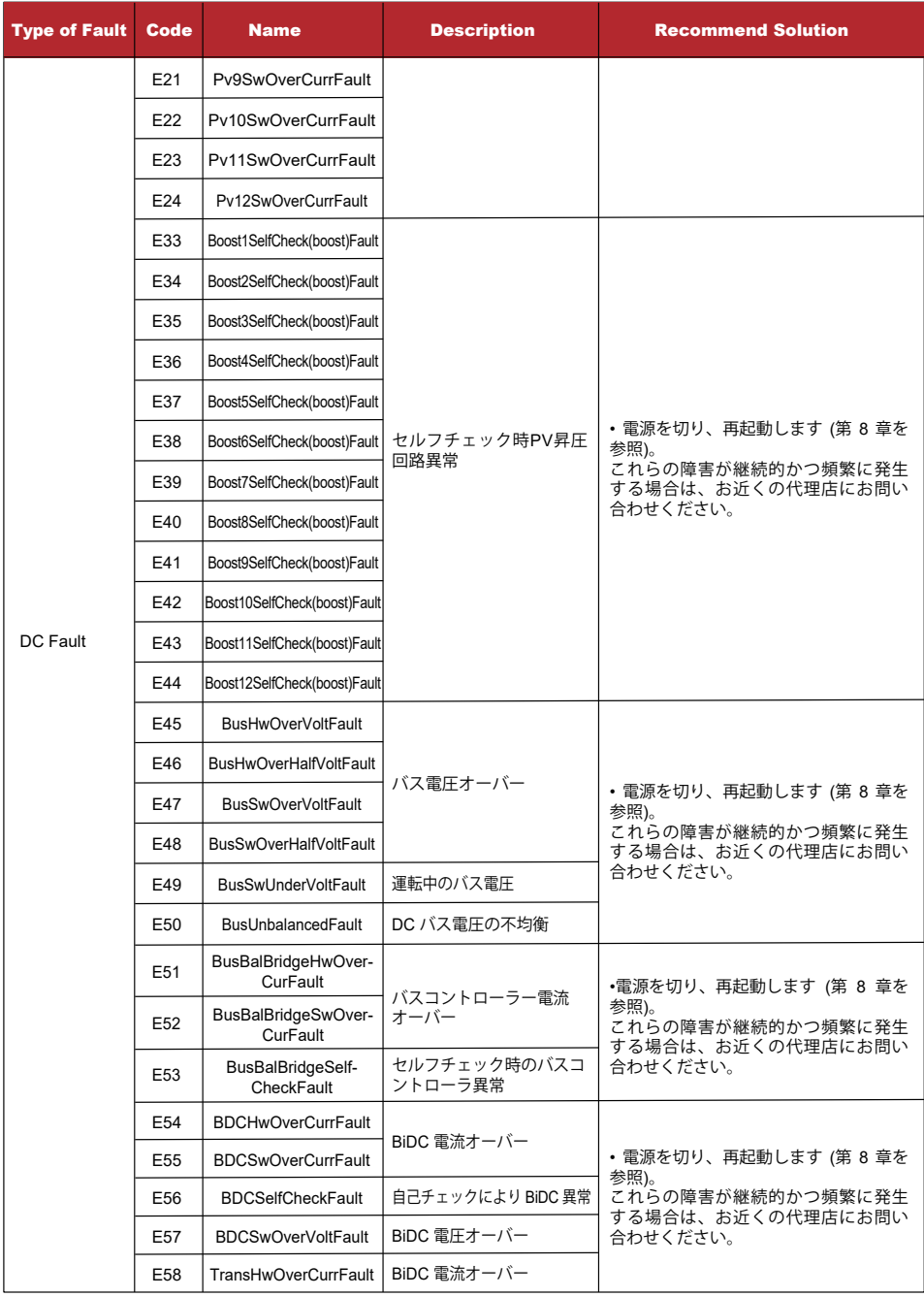

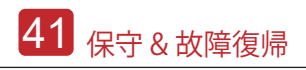

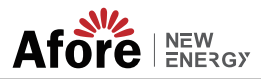

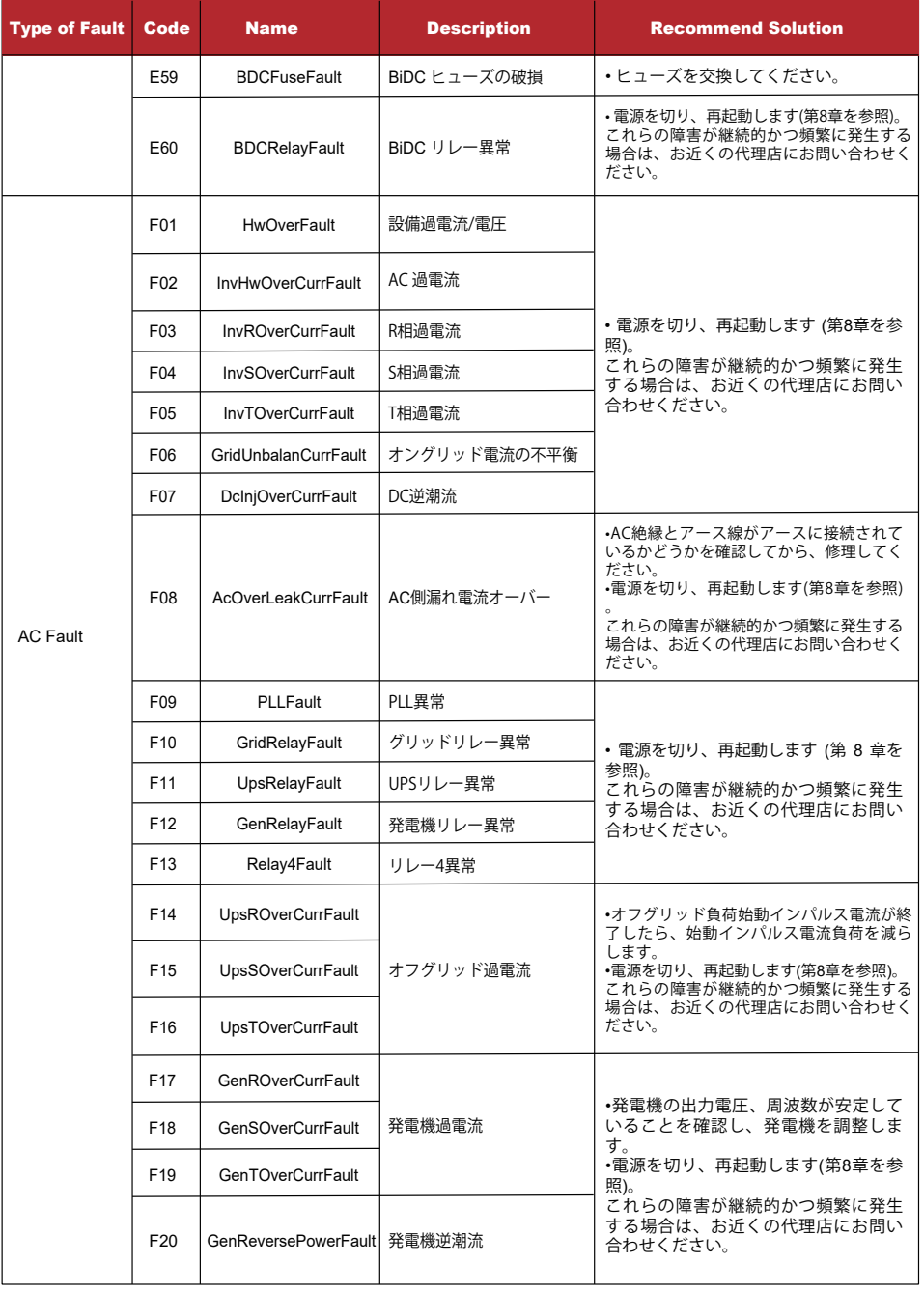

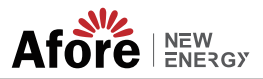

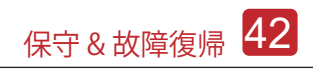

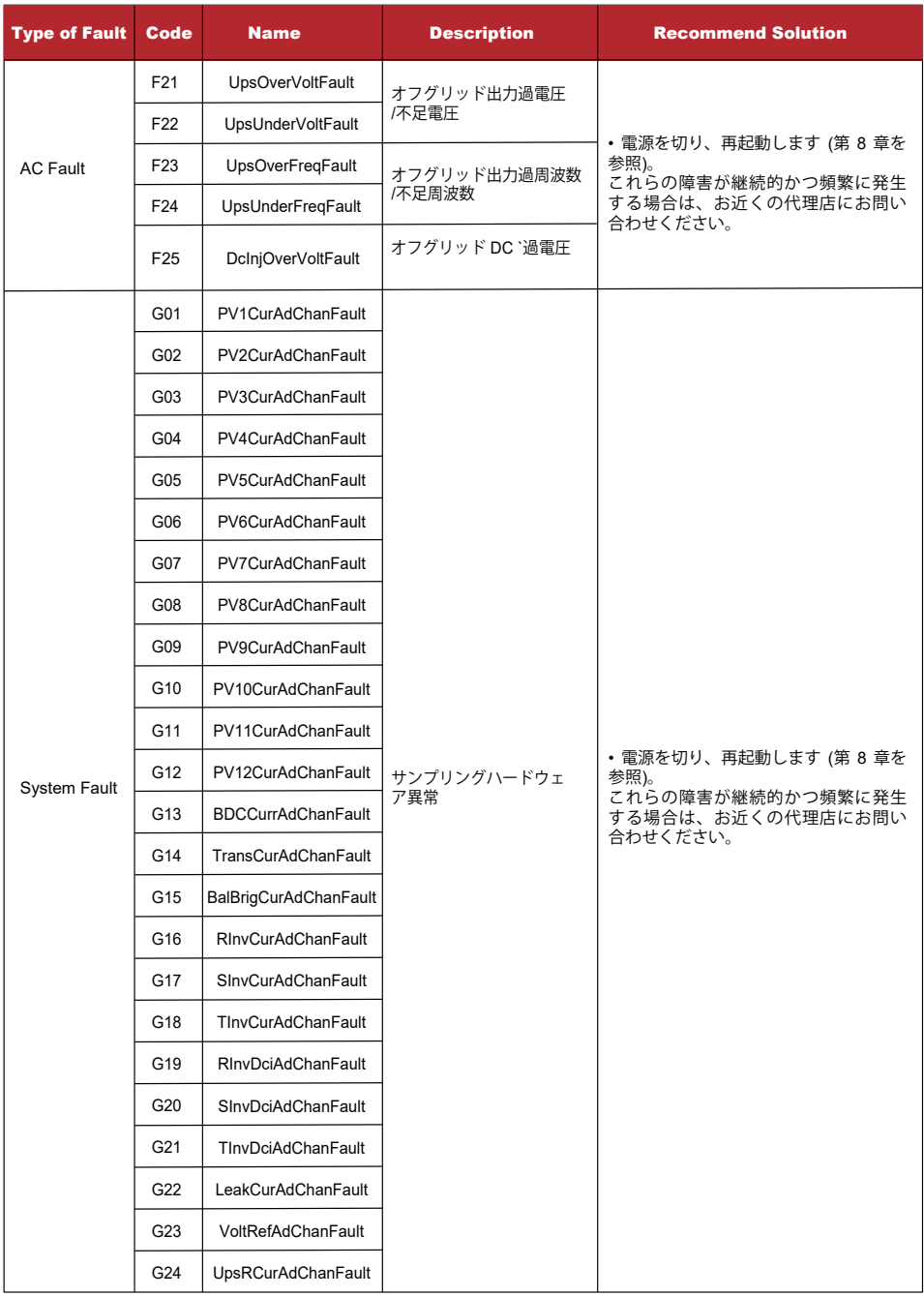

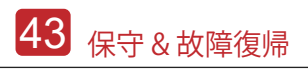

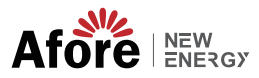

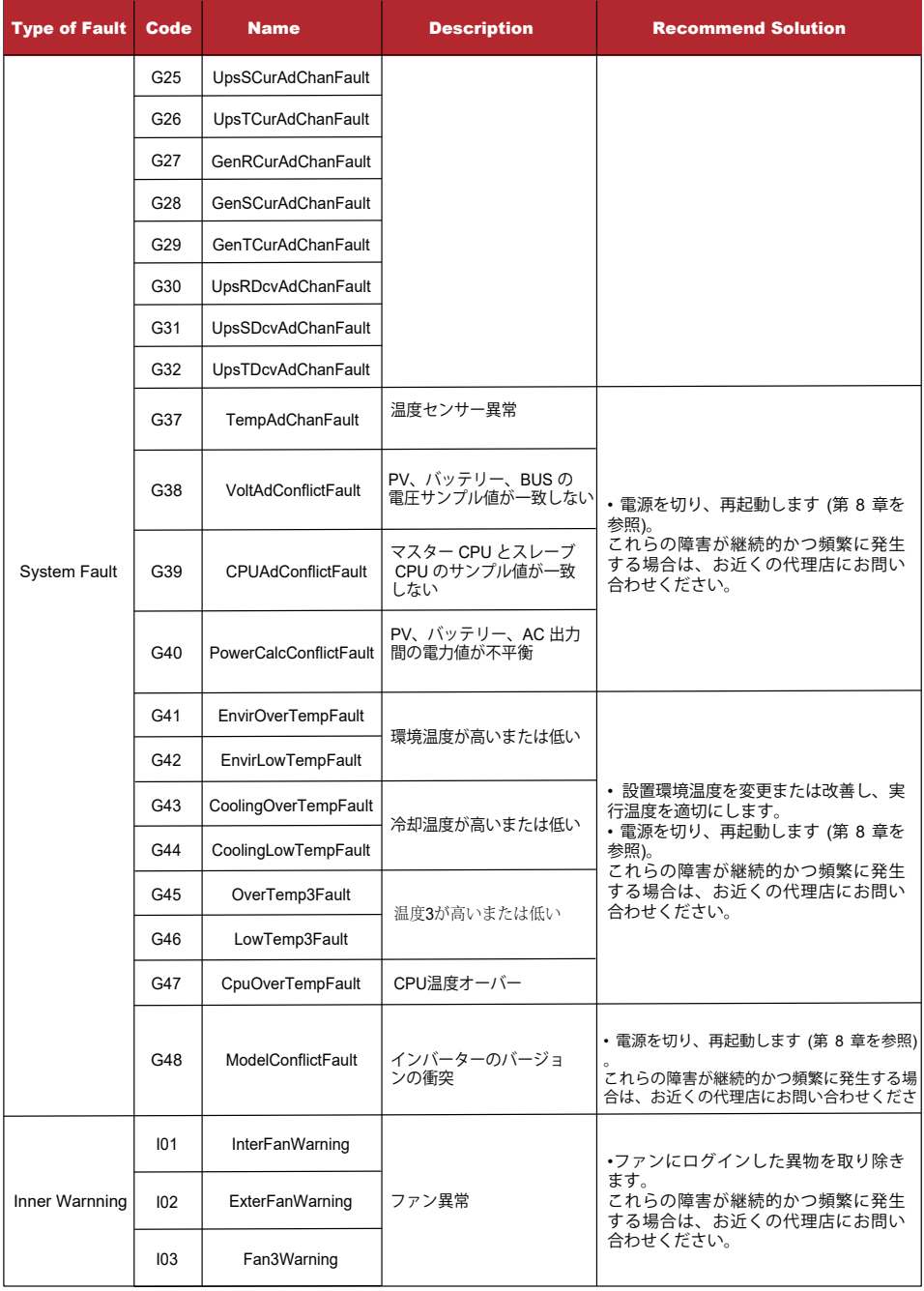

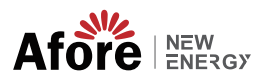

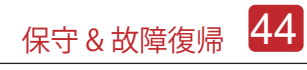

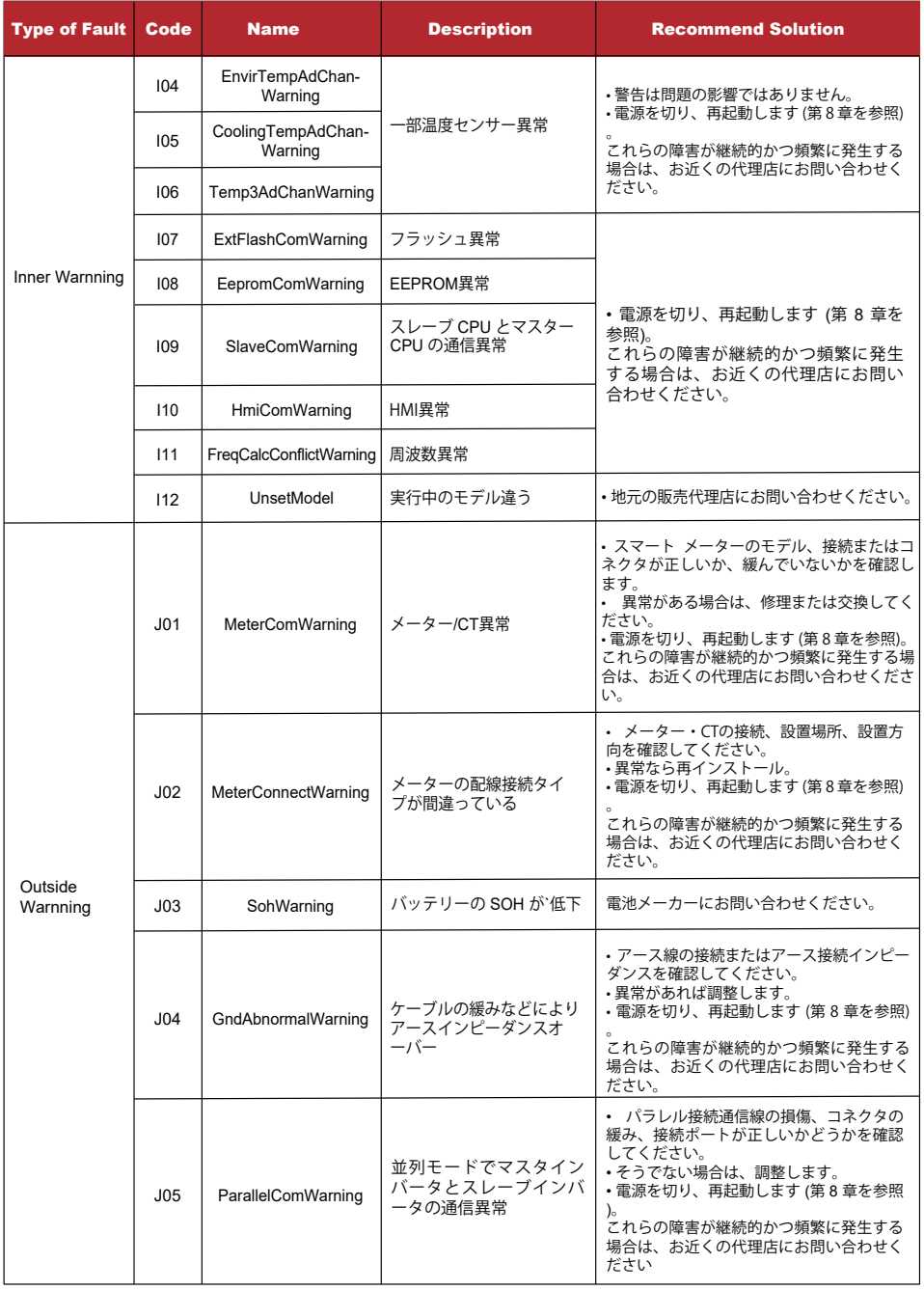